#### **บทท ี่ 4 ผลการคนควาวิจัย**

การพัฒนาระบบติดตามงานวิจัยโดยใชสถาปตยกรรมการขับเคล อนดวยแบบจําลอง ื่ หรือเอ็มดีเอ ผู้ค้นคว้าได้ทำการศึกษาวิจัยและได้ผลลัพธ์จากการดำเนินงานด้วยหลักการของเอจายล์ (Agile) โดยเลือกวิธีการพัฒนาซอฟต์แวร์แบบสครัม(Scrum Methodology) มาเป็นแนวทางในการ พัฒนาซอฟตแวรอยางเปนแบบแผนตามมาฐานไอเอสโอ 29110 โดยที่มีกระบวนการของเอ็มดีเอ เข้ามาเพิ่มประสิทธิภาพและแก้ไขปัญหา โดยเลือกใช้เครื่ ่องมือของเอ็มดีเอที่ใช้พัฒนาซอฟต์แวร์ สามารถปรับปรุงขั้นตอนต่างๆให้สะดวกรวดเร็วยิ่งขึ้น โดยมีกระบวนการขั้นตอนดังต่อไปนี้ ั้ ิ่

4.1 ศึกษาวิธีการพัฒนาซอฟต์แวร์ด้วยการใช้สถาปัตยกรรมการขับเคลื่อนด้วยแบบจำลอง ื่ ่ 4.2 ศึกษาเครื่องมือที่ใช้ ในการพัฒนาซอฟต์แวร์ด้วยการใช้สถาปัตยกรรมการขับเคลื่อน ื่  $\overline{a}$ ดวยแบบจําลอง

4.3กําหนดวิสัยทัศนและเปาหมายของการพัฒนาระบบ

4.4 เก็บรวบรวมและวิเคราะห์ความต้องการของระบบ

4.5 พัฒนาระบบ

 4.6 รวบรวมรายละเอียดงานสําหรับพัฒนาเพ มเติม ิ่ 4.7 นำระบบงานไปใช้และการบำรุงรักษา

โดยมีรายละเอียดในแต่ละขั้นตอนดังนี้

#### **4.1 ศึกษาวิธีการพัฒนาซอฟตแวรดวยการใชสถาปตยกรรมการขับเคล อนดวยแบบจําลอง**

เพื่อให้การพัฒนาสอดคล้องกับการพัฒนาตามสถาปัตยกรรมการขับเคลื่อนด้วยแบบจำลอง ื่ หรือเอ็มดีเอ จึงจำเป็นต้องศึกษาวิธีการพัฒนาบนพื้นฐานของเอ็มดีเอก่อน หลังจากนั้นจึงนำผลจาก ั้ การศึกษาไปประยุกต์ใช้ในการพัฒนา ในขั้นตอนนี้จะก้นคว้าเกี่ยวกับวิธีการในขั้นตอนต่างๆในรูป ี้ แบบของเอ็มดีเอดังนี<u>้</u> ี้

**4.1.1 ขั้นตอนการเก็บความตองการของระบบ (Requirement)** 

เปาหมายหลักของกระบวนการเก็บความตองการของระบบ คือการเก็บรวบรวมความ ต้องการที่ครบถ้วนและสมบูรณ์ พร้อมทั้งมีความชัดเจน โดยใช้กระบวนการวิธีต่างๆ ร่วมกัน ความ ี่ ั้

ตองการของระบบสามารถแสดงอยูในรูปของขอความและประกอบไปดวยสัญลักษณยูเอ็มแอล อย่างเช่นยูสเกส ขั้นตอนการเก็บความต้องการของระบบสามารถนำเครื่องมือเข้ามาช่วยจัดการ ื่ เพื่อให้มีความสะดวกในการบริหารจัดการความต้องการเหล่านั้นให้มีประสิทธิภาพยิ่งขึ้น **่** 

ความตองการของระบบสามารถแสดงออกมาใหชัดเจนดัวยสัญลักษณยูเอ็มแอลตางๆ ทํา ให้นักออกแบบและผู้มีหน้าที่เกี่ยวข้องมีความเข้าใจที่ตรงกัน เช่นแอคทิวิตี้ใดอะแกรม (Activity ี่ ี่ Diagram) และคลาสไดอะแกรม (Class Diagram) ซึ่งไดอะแกรมเหลาน ี้ เปนกระบวนท ี่แสดงให เห็นถึงความต้องการของระบบในภาพเดียวกันและภาษาเดียวกัน และปัจจุบันมีเครื่องมือมากมายที่ ื่ สามารถสรางไดอะแกรมเหลาน ี้ได

การสรางตนแบบสามารถชวยใหการเก็บความตองการของระบบ มีประสิทธิภาพมากขึ้น เครื่องมือเอ็มดีเอ ทำให้การสร้างต้นแบบจากความต้องการของระบบได้รวดเร็ว ซึ่งสามารถสร้างได้ ื่ จากคลาสโมเดลต้นแบบสิ่งที่ได้จากขั้นตอนการเก็บความต้องการของระบบ

#### **4.1.2 ขั้นตอนการวิเคราะหระบบ (Analysis)**

เป้าหมายหลักของกระบวนการวิเคราะห์ คือ เพิ่มความถูกต้องและแจงรายละเอียดของ ี ความต้องการของระบบ โดยวิเคราะห์แบบไม่ยึดติดกับเทคโนโลยีใดๆ การวิเคราะห์จะดูไปที่ โดเมนโมเดล ซึ่งจะโมเดลออกมาจากองคประกอบของธุรกิจใหมากที่สุด โดยจะครอบคลุมความ ต้องการของระบบที่มีอยู่ด้วยความถูกต้องและครบถ้วน โดเมนโมเดลประกอบไปด้วย Domain Process, Domain Use Case, Domain Class และ Domain Service Model โดเมนโมเดลจะแสดง ้ออกมาในแง่ของโดเมน ได้แก่

- Domain Class Model แสดงถึงองคประกอบของธุรกิจและความสัมพนธั

- Service Model แสดงถึงสวนท ี่ใหบริการหรือถูกกําหนดจากมุมมองของโมเดล
	- Use Case Model แสดงถึงการทํางานตางๆ ของโมเดลจากงานในธุรกิจ
- Process Model แสดงถึงลําดับเง ื่อนไขในแตละงานที่ถูกใชงาน

### **4.1.3 ขั้นตอนการออกแบบ (Construction)**

เป้าหมายหลักของกระบวนการออกแบบ คือ ออกแบบส่วนการพัฒนาจากความต้องการ ของระบบ โดยการออกแบบจะต้องรวมการเลือกใช้เทคโนโลยีเข้าไปด้วย การเลือกเทคโนโลยีนี้ สำหรับขั้นตอบการพัฒนา ั้ ีขั้นตอนการออกแบบโมเดลและองค์ประกอบต่างๆ และการแจง รายละเอียดของระบบย่อย ซึ่งทั้งหมดนี้จะทำในขั้นตอนการวิเคราะห์ ั้

การออกแบบจะมองจากโมเดลของซอฟตแวร ซึ่งโมเดลของซอฟตแวรประกอบไปดวย การทํางานแยกกันอยู 3 ระดับ ไดแก สวนของฐานขอมูล (Persistency Layer) สวนการทํางานของ กฎเกณฑ์เงื่อนไขทางธุรกิจ (Business service Layer) และส่วนการติดต่อและนำเสนอผู้ใช้ (Presentation Layer)

ในขั้นตอนการออกแบบ เครื่องมือที่ใช้พัฒนาด้วยเอ็มดีเอจะเป็นตัวกำหนดเทคโนโลยีที่ใช้ ื่ สําหรับการพัฒนา ในที่นี้ผูคนควาไดเลือกเครื่องมือเอ็นเตอรไพรคอรออบเจ็ค (อีซีโอ)โครงสราง ของซอฟต์แวร์จะถูกกำหนดโดยเครื่องมือโดยอัตโนมัติ องค์ประกอบและไฟล์ต่างๆ จะถูกสร้าง ขึ้นมาอย่างถูกต้อง เพื่อให้ง่ายต่อการติดตั้งในเครื่องแม่ข่ายและสามารถเข้ากับสภาพแวดล้อมของ เคร องแมขายได ื่

### **4.1.4 ขั้นตอนการพัฒนา (Implementation)**

เปาหมายหลักของกระบวนการพัฒนา คือการเขียนโคดโปรแกรมลองไปในสวนของโมดูล ย่อย และส่วนเงื่อนไขในการแสดงผล รวมไปถึงรายละเอียดอื่นๆ ที่ไม่สามารถสร้างจากโมเดลได้ ื่ ซึ่งจะทําใหซอฟตแวรโมเดลสมบูรณยิ่งขึ้น

โดยปกติแล้ว งานส่วนใหญ่ของกระบวนการทั้งหมดจะเกิดขึ้นในขั้นตอนนี้ ผลลัพธ์ที่ได้กี ี้ คือฟังก์ชั่นการทำงานต่างๆ แต่การพัฒนาด้วยเอ็มดีเอนั้น ฟังก์ชันการทำงานต่างๆ ถูกออกแบบมา ตั้งแต่เริ่มต้นแล้ว โดยจะอยู่ในขั้นตอนของการวิเคราะห์และออกแบบ ซึ่งผลที่ได้จะอยู่ในรูปของเม ิ่ ทอดของคลาสหรือโมเดล ซึ่งจะแสดงให้เห็นถึงฟังก์ชันการทำงานของธุรกิจ ั้นในแตละ กระบวนการของเอ็มดีเอมีความชัดเจนและสามารถนํามาทดสอบได

#### **4.1.5 ขั้นตอนการทดสอบ (Test)**

ี่ เป้าหมายหลักของกระบวนการทดสอบ คือการยืนยันความถูกต้องของโค้ดโปรแกรมที่ได้ จากข นตอนการพัฒนา ซึ่งมีทั้งการทดสอบหนวยยอย (Unit testing) การทดสอบการรวมระบบ ์<br>๎ (Integration testing) และการทดสอบการยอมรับได (Acceptance testing)

4.2 ศึกษาเครื่องมือที่ใช้ ในการพัฒนาซอฟต์แวร์ด้วยการใช้สถาปัตยกรรมการขับเคลื่อนด้วย **ื่ ื่ แบบจําลอง**

เครื่องมือที่ใช้สำหรับการพัฒนาซอฟต์แวร์ด้วยเอ็มดีเอมีอยู่มาก เอ็นเตอร์ใพรส์คอร์ออบ เจ็ค(อีซีโอ) ื่ องมือหนึ่งสำหรับการพัฒนาซอฟต์แวร์จากค่ายแคปเอเบิลออบเจ็ค(Capable Objects)บนพื้นฐานของสถาปัตยกรรมขับเคลื่อนค้วยแบบจำลองหรือเอ็มดีเอ สำหรับการค้นคว้า ครั้งนี้ผู้ค้นคว้าได้เลือกเอ็นเตอร์ไพรส์คอร์ออบเจ็ค เวอร์ชัน 6.0 (อีซีโอ 6.0) เป็นเครื่องมือสำหรับ ั้ ื่ การพัฒนาระบบติดตามงานวิจัยโดยใชสถาปตยกรรมขับเคล อนดวยแบบจําลอง  $\overline{a}$ 

จากการศึกษาเคร องมืออีซีโอ 6.0 พบวา อีซีโอ 6.0 เปนซอฟตแวรที่มีความสามารถครอบ ื่ คลุมตั้งแต่การเก็บความต้องการ การวิเคราะห์ความต้องการ การออกแบบ การพัฒนา การทดสอบ ั้ ์ และติดตั้ง หากจะศึกษาให้ใด้ความชำนาญแล้วอาจจำเป็นต้องใช้เวลาศึกษาค่อนข้างมาก จึงสรุป การศึกษาเครื่องมืออีซีโอ 6.0 ในฟังก์ชันการทำงานหลักๆ และจุดเค่นของอีซีโอ 6.0 ซึ่งประกอบไป ื่ ้ ค้วยหัวข้อต่างๆ คังนี้

#### **4.2.1 การใชงานอีซีโอ 6.0**

อีซีโอ 6.0 เป็นปลั๊กอินเสริมที่ติดตั้ง และเรียกใช้ผ่านโปรแกรมใมโครซอฟต์วิชวลสตูดิโอ 2010 ซึ่งการเรียกใชงานนั้น จําเปนตองเรียกใชผานโปรแกรมวิชวลสตูดิโอ 2010 ซึ่งมีขั้นตอนการ เรียกใช้งานเป็นลำดับดังนี้

#### 1)เริ่มต้นการพัฒนาระบบภายใต้สถาปัตยกรรมขับเคลื่อนด้วยแบบจำลอง **ิ่ ื่**

การเริ่มต้นนั้นผู้พัฒนา ต้องทำการสร้างโซลูชันส์ใหม่ขึ้นมาจากโปรแกรมใมโครซอฟต์ ั้ วิชวลสตูดิโอโดยการเลือกประเภทของโปรเจคว่าต้องการแบบใด หากต้องการพัฒนาแบบเอ็มดีเอ โดยใช้อีซีโอ 6.0 จะต้องเลือกโปรเจคแบบ ECO C# Solution ดังรูปที่ 4.1

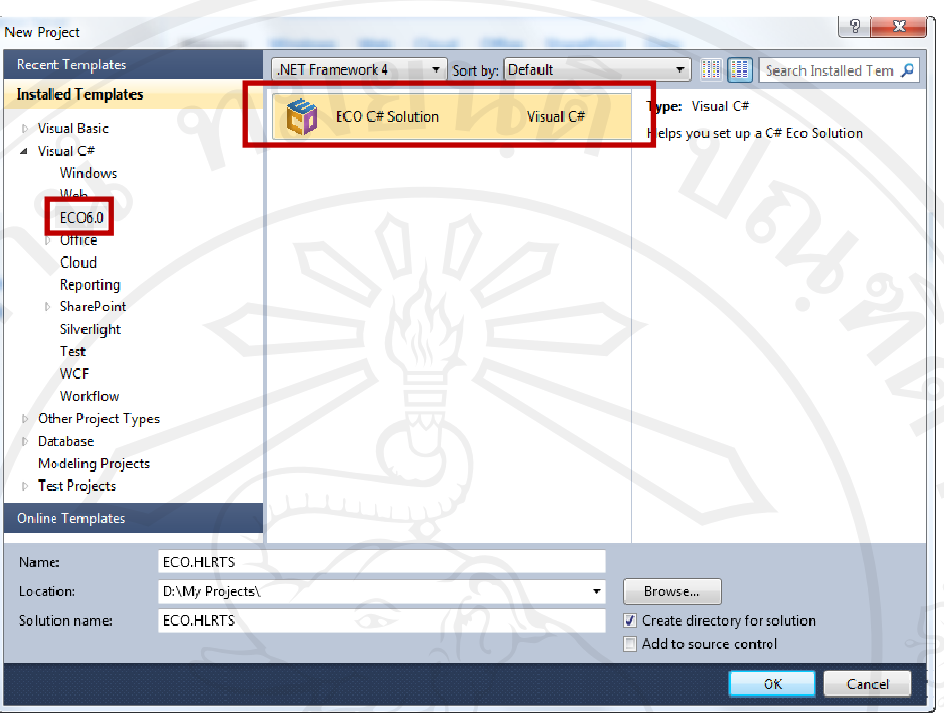

#### *รูปที่ 4.1 แสดงการเรม มตนสรางโซลู ลูชันส ิ่*

จากนั้นโปรแกรมอีซีโอ 6.0 จะแสดงหน้าต่างให้ระบุรูปแบบการพัฒนาและการเชื่อมต่อไป ยังตัวจัดเก็บข้อมูล เพื่อใช้เป็นตัวกำหนดเทคโนโลยีที่จะใช้ในการพัฒนาซอฟต์แวร์ขึ้นมา ดังแสดง ในรูปที่ 4.2

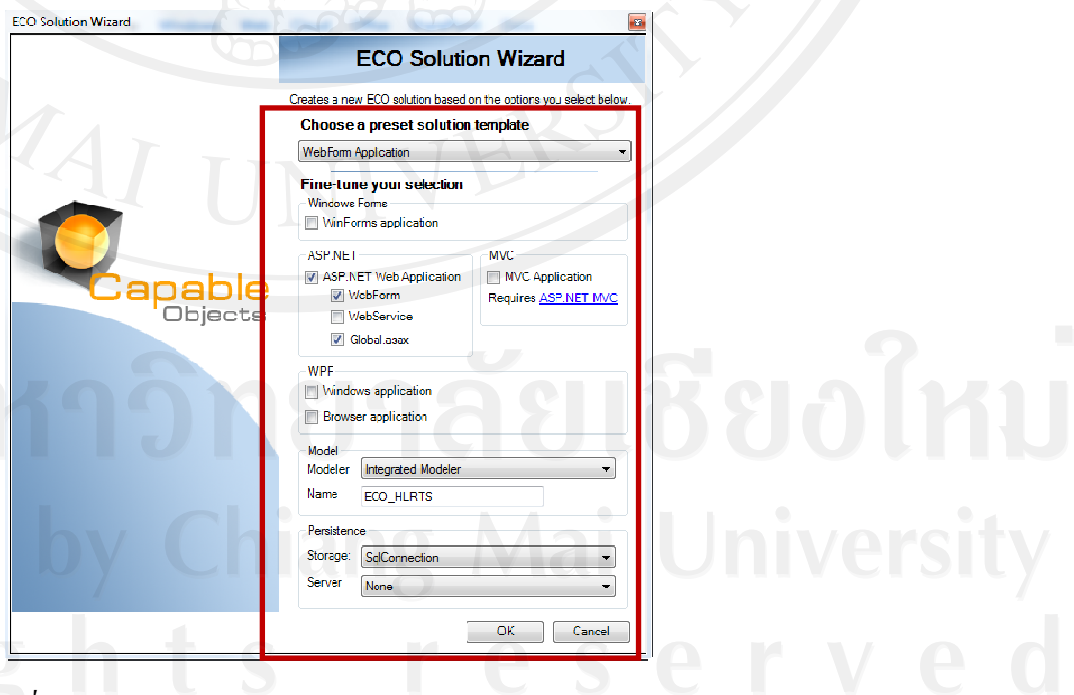

*รูปที่ 4. .2แสดงการร ระบุและเลือก กเทคโนโลยีสํ สําหรับการพฒั ฒนา*

เมื่อใค้ระบุรูปแบบและเลือกวิธีการจัดเก็บข้อมูลแล้ว อีซีโอ 6.0 จะทำการสร้างโซลูชันส์ ขึ้นมาให้โดยอัตโนมัติ ซึ่งจะแบ่งออกเป็น 3 โปรเจคคือ โปรเจคที่ 1 เว็บแอพลิเคชัน โปรเจคที่ 2 เซอร์วิสโมเคล และโปรเจคที่ 3 คลาสโมเคล ดังรูปที่ 4.3

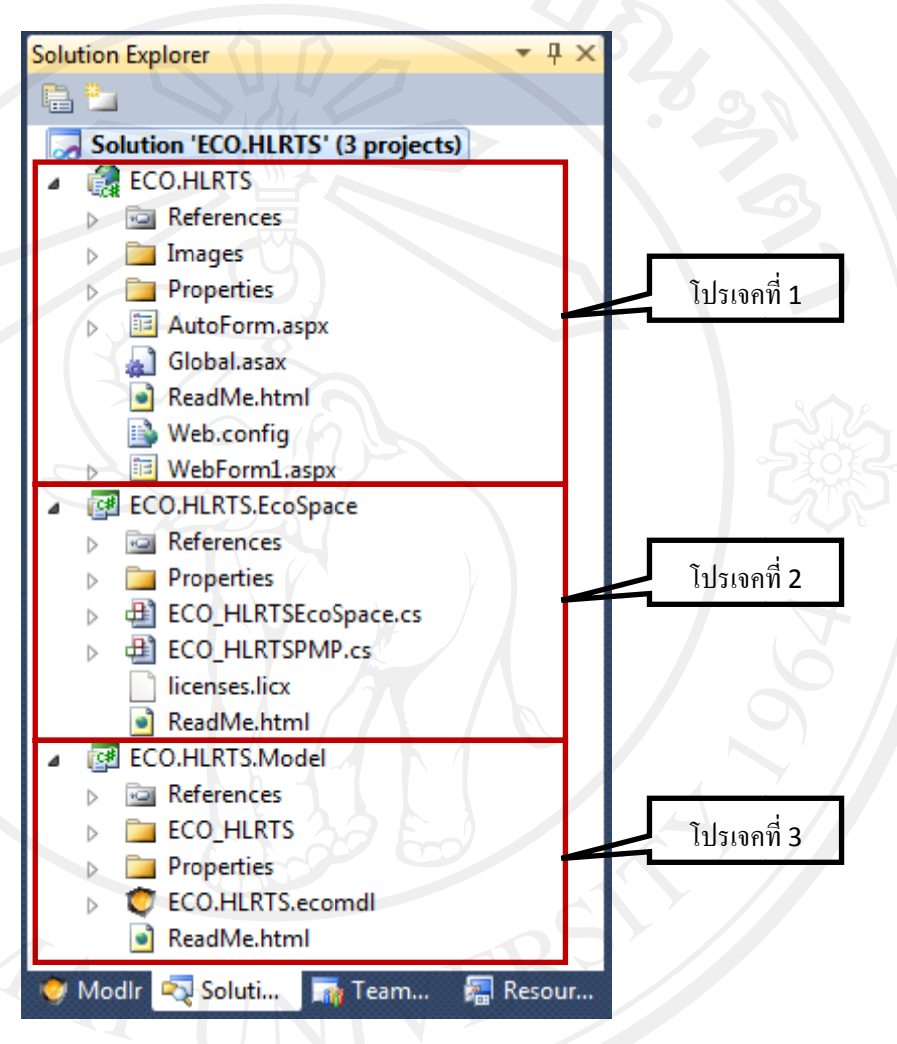

*รูปที่ 4.3 แสดงโคร รงสรางของโ โปรเจคที่ สราง งโดยอีซีโอ6 6.0* 

#### **2) ส สรางคลาสโมเ ดล**

เมื่อได้โซลูชันส์ที่มีโครงสร้าง 3 โปรเจคแล้ว จะต้องทำการสร้างคลาสโมเดลในโปรเจค ของคลาสโม เอ็ม(PIM: Platform Independent Model) เช่น ยูสเคสโมเดล เพื่อสร้างคลาสไดอะแกรมขึ้นมา ตาม เอ็ม(PIM: Platform Independent Model) เช่น ยูสเคสโมเดล เพื่อสร้างคลาสไดอะแกรมขึ้นมา ตาม<br>รูปแบบสัญลักษณ์ยูเอ็มแอล โดยมีทั้งคุณลักษณะของคลาส (Attributes) และฟังก์ชันการทำงาน (Method)ดังรู รูปที่ 4.4และ 4.5 เดล โดยสร้างคลาสโมเดลขึ้นมาจากการวิเคราะห์โดเมนโมเดลซึ่งอยู่ในรูปของพีไอ ึ้ ื่ ึ่

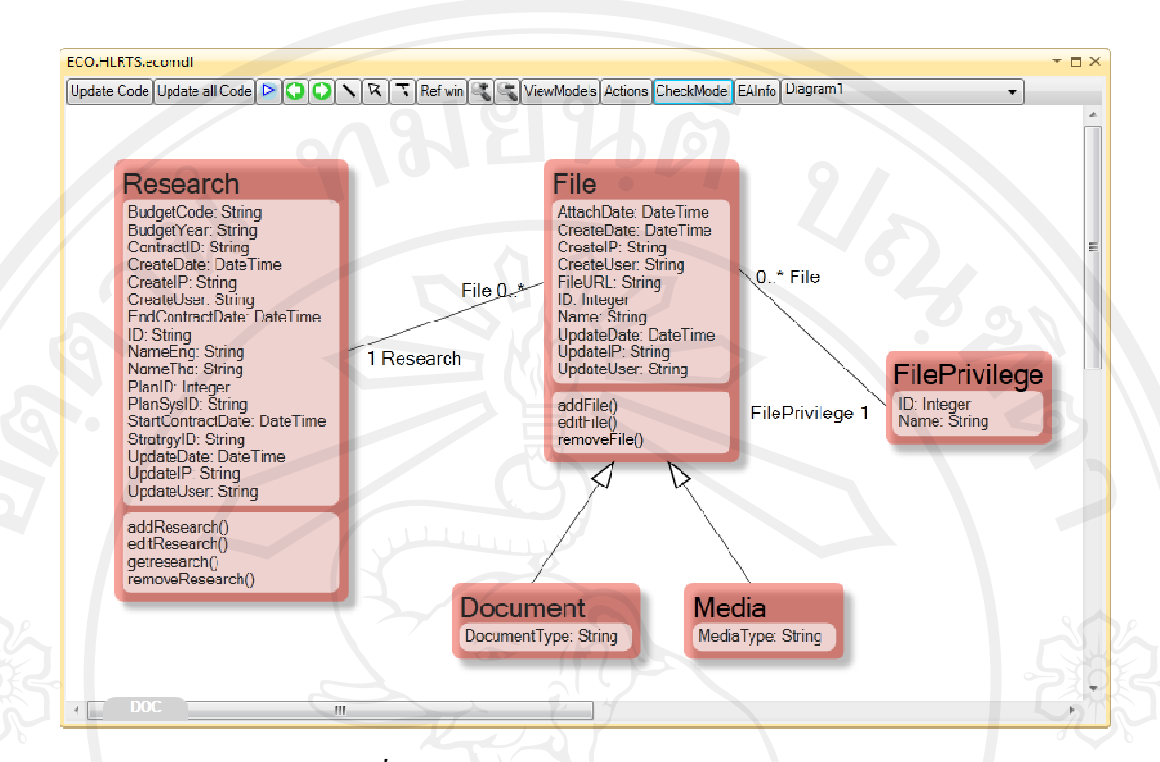

#### *รูปที่ 4.4 แส สดงหนาตางก การสรางคลาส สโมเดล*

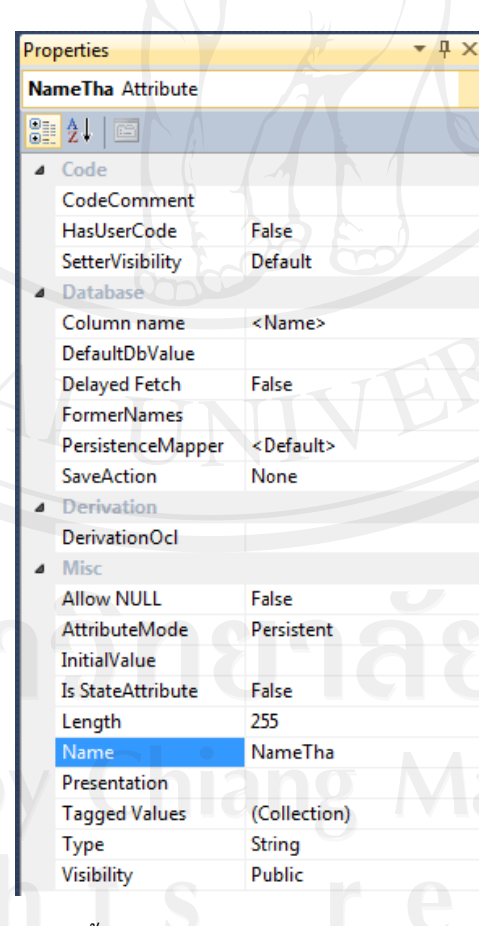

*รูปที่ 4.5แสดงหนา าตางการต งคา าคุณสมบัติตา างๆ ของคุณลั กษณะ (Attributes) ในคลาสั้*

ในการออกแบบคลาส โมเดลที่ได้กำหนดคุณลักษณะต่างๆ ลงไปในคลาสแล้ว ก็สามารถ กำหนดข้อจำกัดของข้อมูลของคุณลักษณะนั้นๆ ได้โดยการใช้คำสั่งโอซีแอล ในอีซีโอ 6.0 สามารถ เรียกใช้หน้าต่างเพื่อช่วยในการเขียนคำสั่งโอซีแอล เพื่อกำหนดเป็นข้อจำกัดของคุณลักษณะแต่ละ ตัวได้อย่างง่ายดาย ดังแสดงในรูปที่ 4.6 และ 4.7 ื่

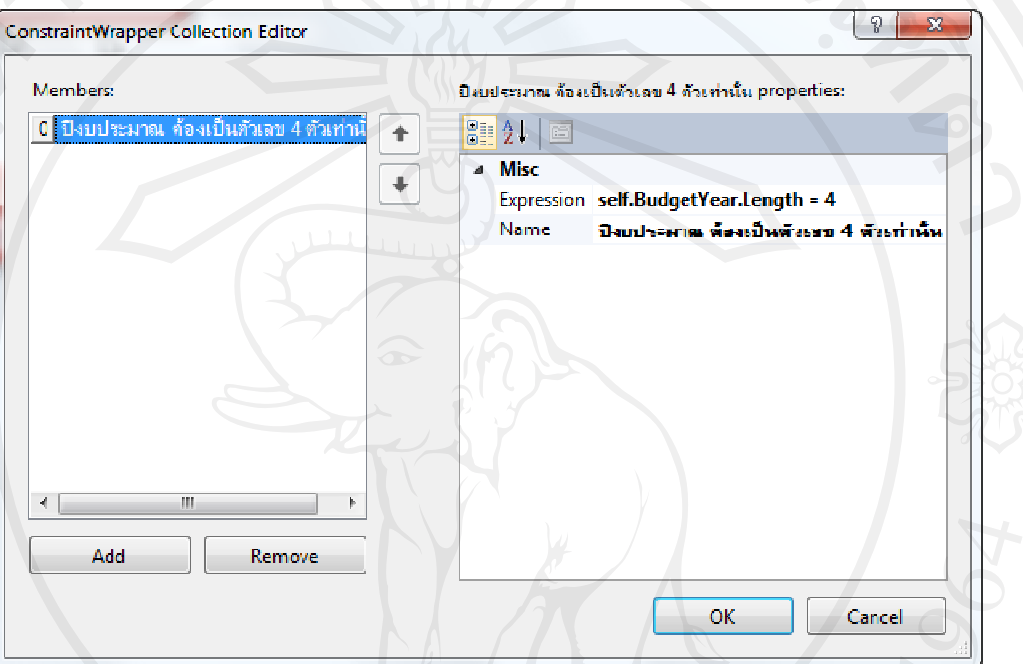

### *รูปที่ 4 4.6แสดงหน าตางการกําห หนดขอกําจัดข ของคุณลักษณ ณะ*

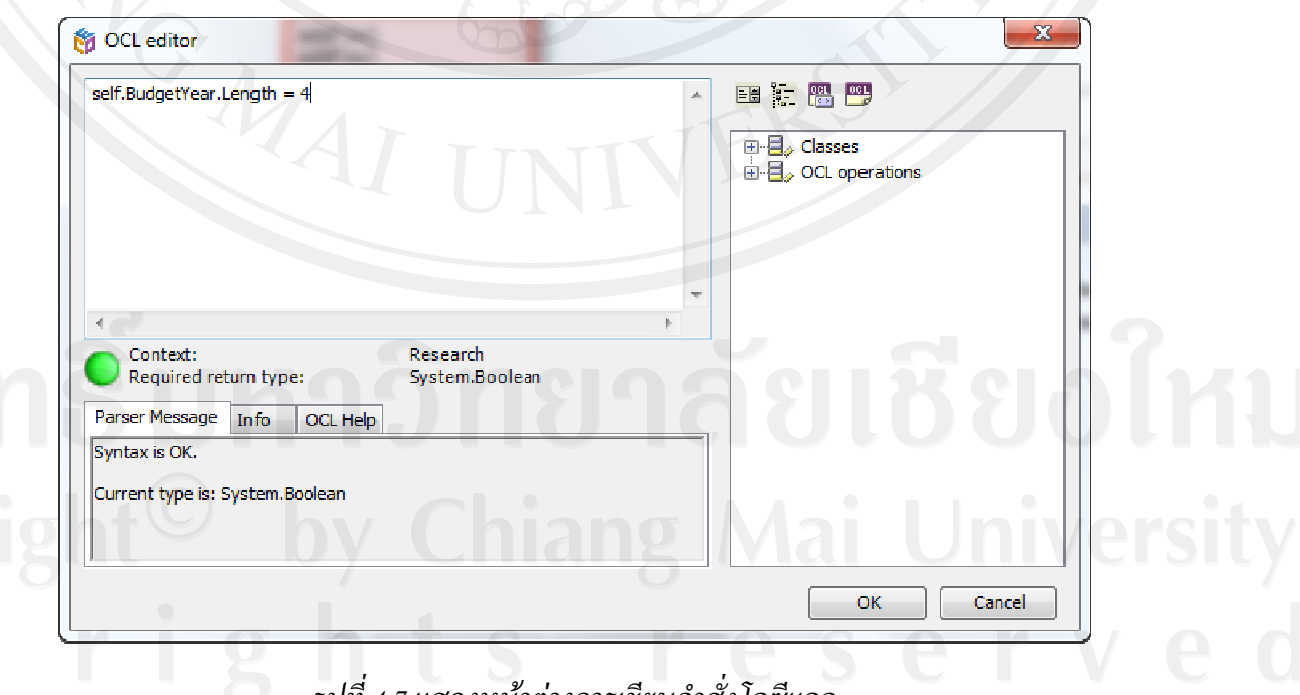

#### *รูปที่ 4.7 แส สดงหนาตางก ารเขียนคําสั่ง โอซีแอล*

#### **3) ก ารแปลงอัตโน นมัติจากพีไอ เอ็มเปนพีเอส สเอ็ม**

เมื่อสร้างคลาสโมเคลขึ้นมาแล้ว ก็ถึงขั้นตอนการแปลงอัตโนมัติจากพีไอเอ็มเป็นพีเอสเอ็ม (PSM: Platform Specific Model) ซึ่งอีซีโอ 6.0 จะมีแถบเครื่องมือสำหรับการแปลงอัตโนมัติให้ดัง รูปที่ 4.8 ึ้ ์<br>๎  $\overline{a}$ 

Update Code Update all Code DOONRT Ref win Collections Actions CheckModel EAInfo ClassModel

#### *รูป ปที่4.8แสดง แถบเคร องมอื อสําหรับแปล ลงอัตโนมัติจา ากพีไอเอ็มเป ปนพเอสเอ ี ็ม ื่*

เมื่อทำการแปลงอัตโนมัติโดยการกดปุ่มคำสั่ง Update Code จากแถบเครื่องมือในรูปที่ 4.5 แล้ว อีซีโอ 6.0 จะทำการสร้างพีเอสเอ็มขึ้นมา โดยจะได้ไฟล์คลาสต่างๆ ขึ้นมาโดยมีไฟล์ที่สร้างขึ้น ์จากอีซีโอ2 แบบด้วยกัน คือไฟล์ที่อีซีโอสร้างขึ้นมาโดยที่ไม่สามารถแก้ไขได้ (Guard Block) และ ไฟลที่สามาร รถแกไขได (F Free Block) ดั ดังรูปที่ 4.94.1 10และ 4.11 ึ้ ื่

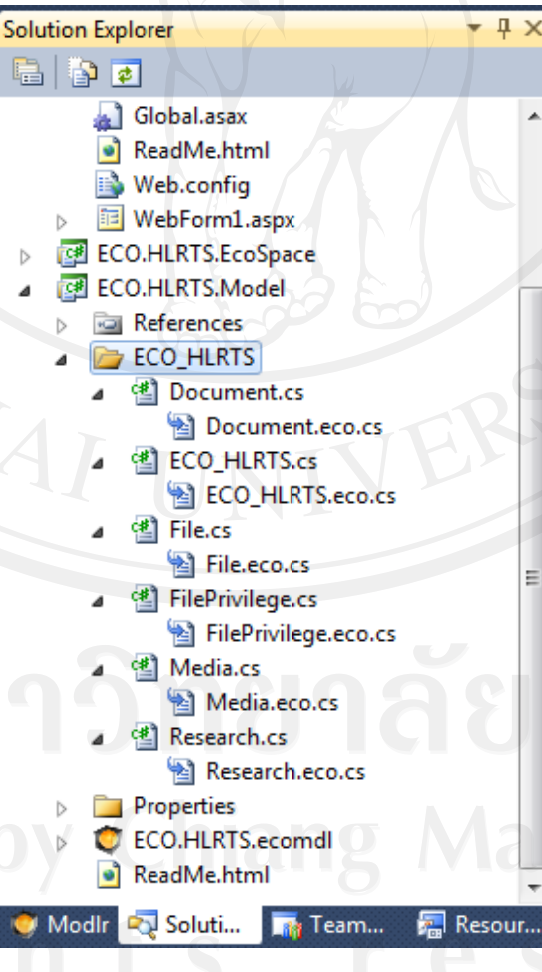

*รูปที ที่4.9 แสดงไฟ ฟลที่ถูกสราง ขึ้นจากการแป ปลงอัตโนมติั ติ*

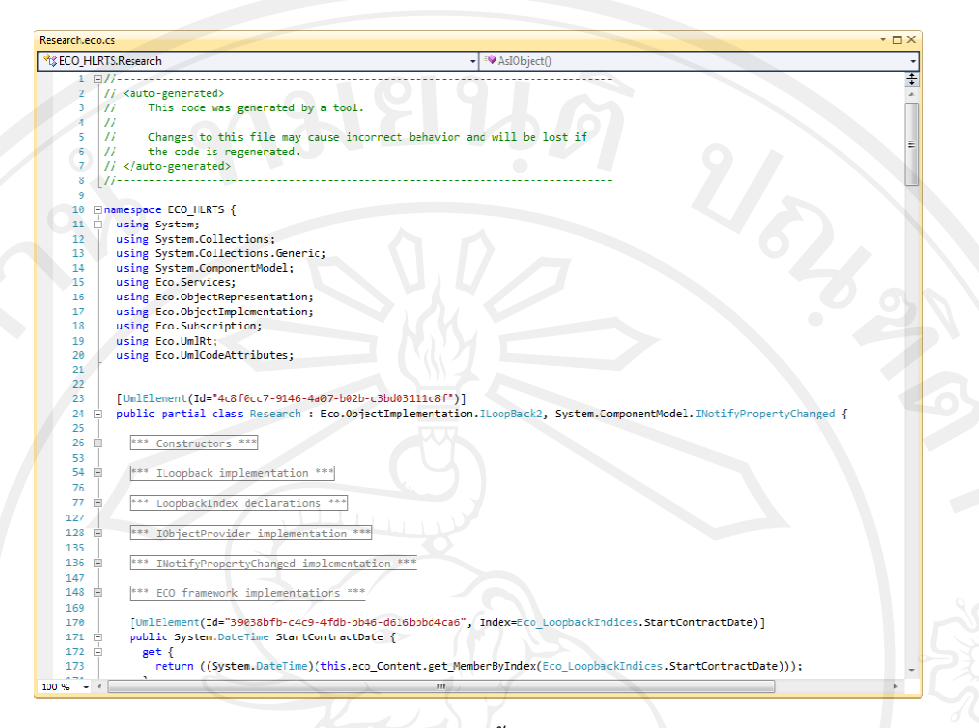

*รูปที่ 4.1 0แสดงรายล ละเอียดในไฟ ฟลที่ถูกสรางขึ้ ขึ้นโดยที่ไมสา ามารถแกไขไ ได(Guard Bl ock)* 

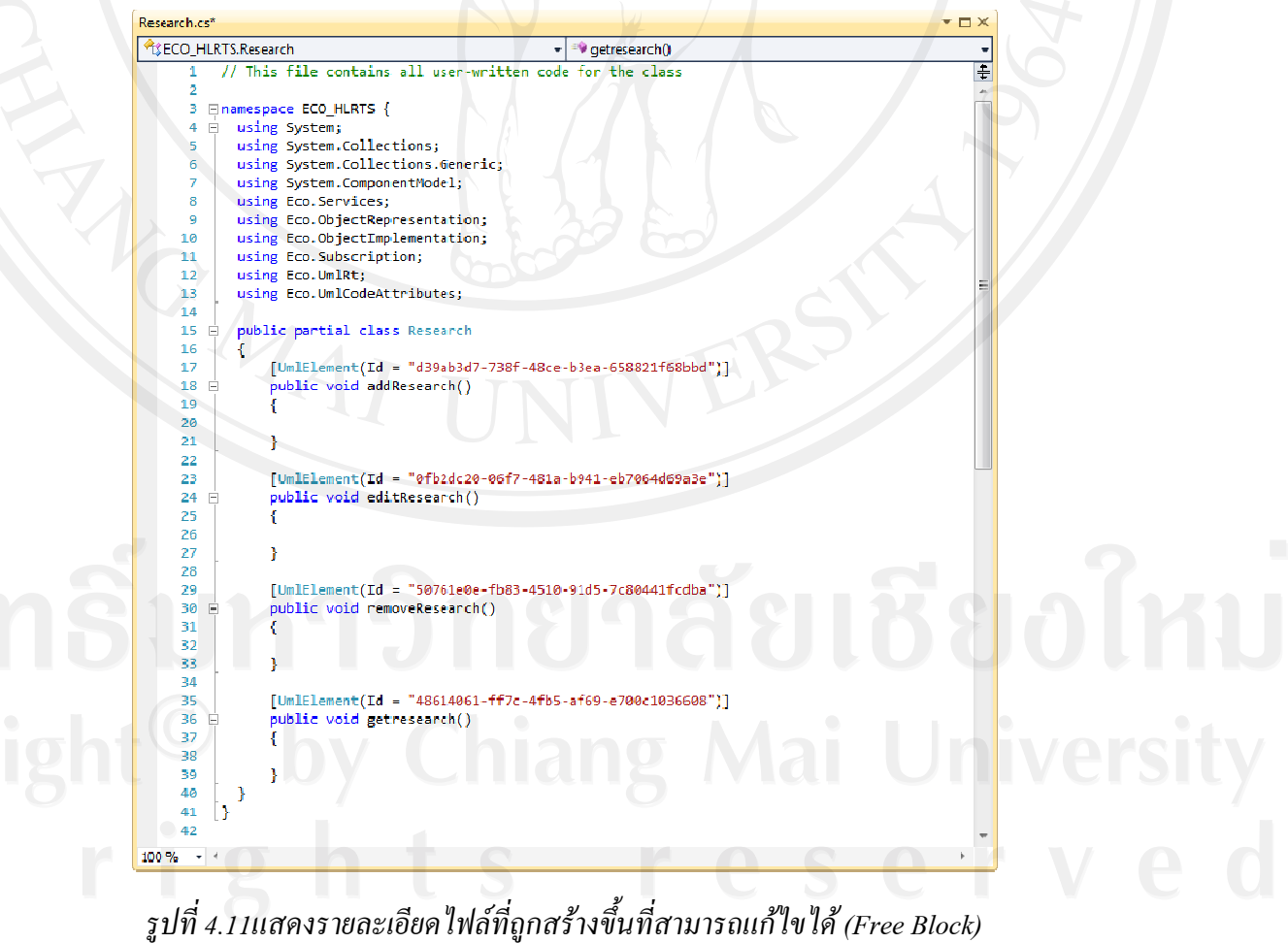

#### **4) ก ารสรางตนแ บ บบจากคลาสโ โมเดล**

เมื่อใค้ทำการแปลงอัตโนมัติจากพีไอเอ็มเป็นพีเอสเอ็มแ ของโดเมนโมเดลจากคลาสโมเดลขึ้นมาใด้อย่างง่ายดาย เพื่ ลูกค้าหรือผู้ใช้งานระบบก่ ผู้ใช้งานมากที่สุด ซึ่งสามารถกดปุ่มคำสั่ง Prototype จากแถบเครื่องมือในรูปที่ 4.8 ได้เลย ระบบจะ ทำการแสดงหน้าต่างSystem Prototyperขึ้นมาดังรูป 4.12 และสามารถกดปุ่มคำสั่ง Start system ขึ้นมาเพื่อให้ระบบแสดงต้นแบบของคลาสขึ้นมาดังรุปที่ 4.13 าสโมเดลขึ้นมาได้อย่างง่ายดาย เพื่อนำไปเป็นต้นแบบหรือนำเสนอแก่<br>ก่อน เพื่อตรวจสอบความถูกต้องและเพื่อให้ตรงกับความต้องการกับ ึ้ ื่ แล้ว สามารถทำการสร้างต้นแบบ ่อนำไปเป็นต้นแบบหรือนำเสนอแก่

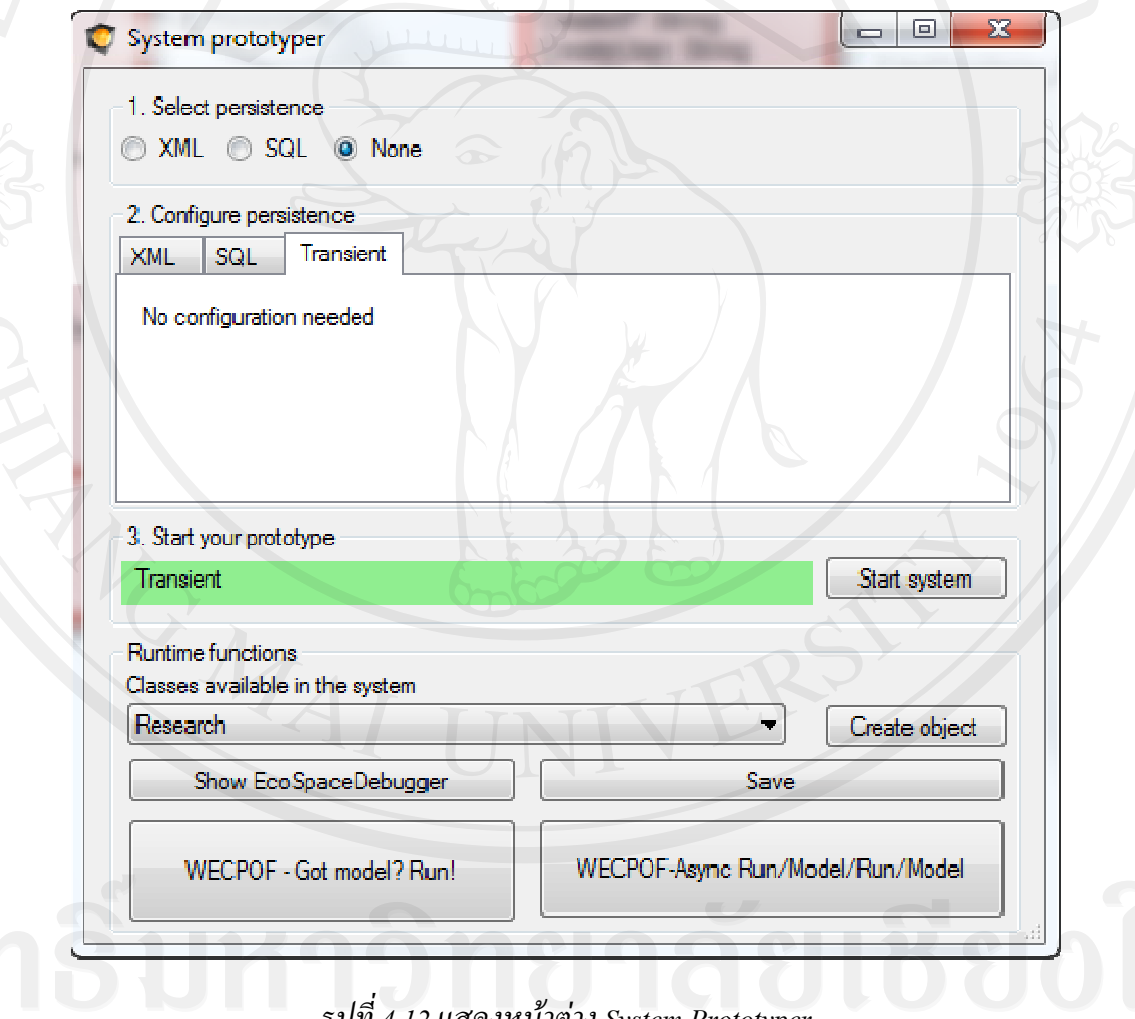

*รูปที่ 4.12 แ แสดงหนาตา งSystem Pro ototyper* 

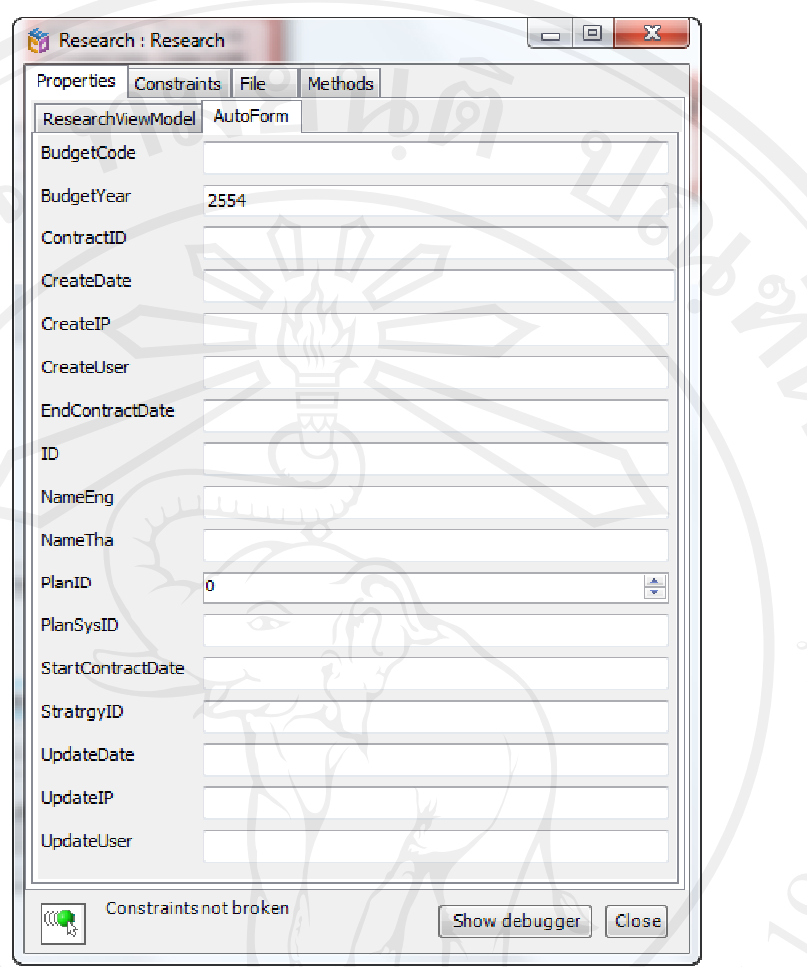

#### *รุปที่ 4.13 แสดงหนาตา างตนแบบขอ งคลาส*

#### **5) ก ารแปลงคลาส สโมเดลไปสร รางเปนฐานขอ อมูล**

เมื่อใด้ทำการสร้างโมเดล แปลงอัตโนมัติจากพีไอเอ็มเป็นพีเอสเอ็ม และสร้างต้นแบบของ โมเดลแล้วได้ทำการตรวจสอบกับผู้ใช้งาน เมื่อได้โมเดลที่ถูกต้องครอบถ้วนแล้ว ขั้นตอนต่อไปคือ การนำโมเดลที่ได้นำไปสร้างเป็นฐานข้อมูล ซึ่งในขั้นตอนนี้ เป็นการตั้งค่าการทำงานของโปรเจค เซอร์วิสโมเดล อีซีโอ 6.0 จะทำการเชื่อมต่อโมเดลเข้ากับฐานข้อมูลโดยอัตโนมัติ ซึ่งอีซีโอ 6.0 รองรับการเชื่อมต่อกับโปรแกรมจัดการฐานข้อมูลใมโครซอฟต์เอสคิวแอลเซิฟเวอร์ เวอร์ชัน 2008 ใด้ โดยที่ผู้พัฒนาไม่ต้องสนใจรายละเอียดการทำงานใดๆ เลย ซึ่งในส่วนนี้ช่วยให้ประหยัดเวลาใน การพัฒนาใด้เป็นอย่างมาก เมื่ออีซีโอ 6.0 สามารถเชื่อมต่อใด้สำเร็จ อีซีโอ 6.0 จะทำการสร้าง โครงสร้างฐานข้อมูลและสร้างฐานข้อมูลนั้นลงไปในโปรแกรมจัดการฐานข้อมูล ดังรูปที่ 4.14 และ 4.15 ื่ ี้ ์<br>๎

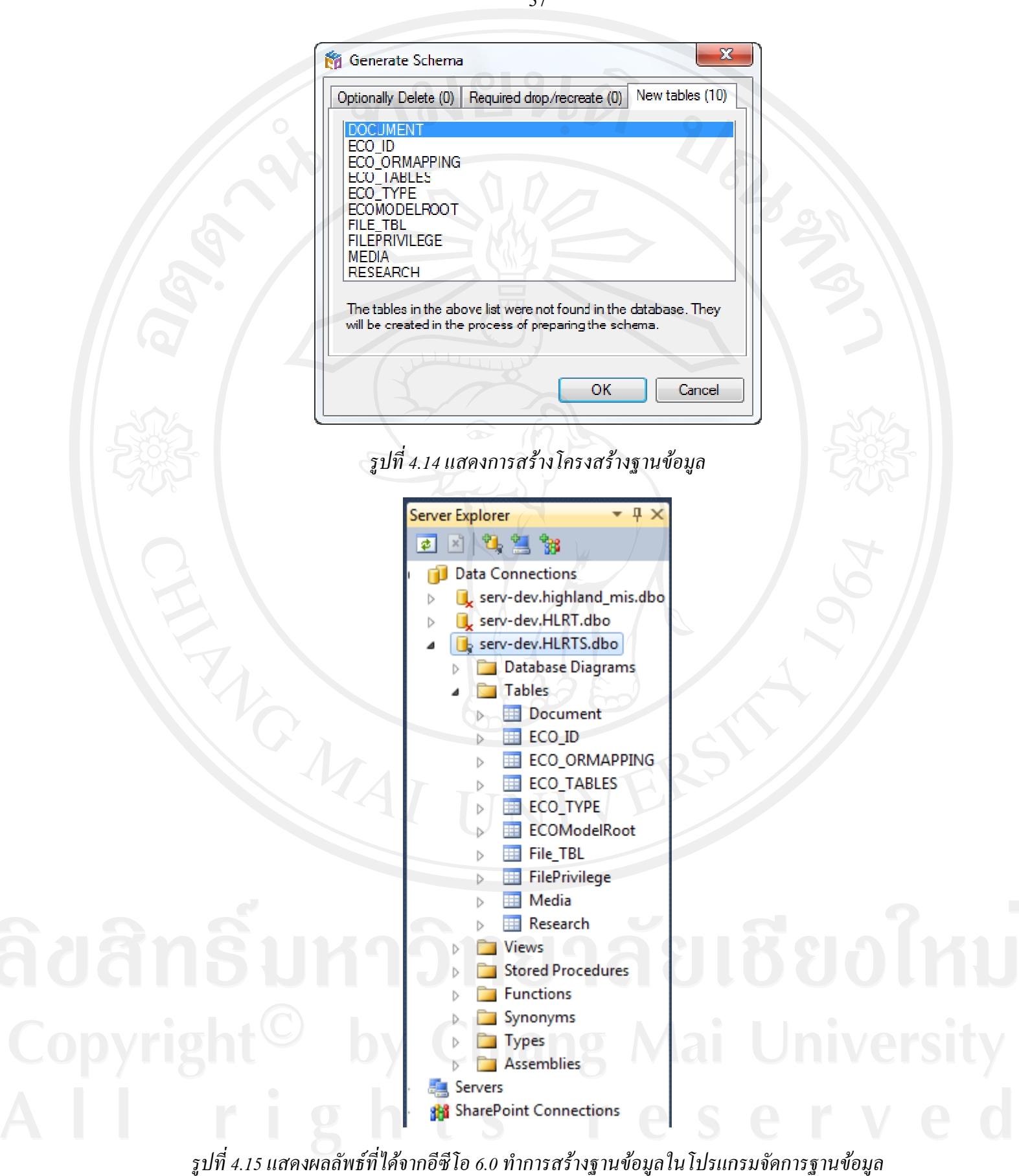

#### **6) ก ารพัฒนาเว็บ บแอพลิเคชัน ( (Web Applic cation)**

หลังจากที่ได้สร้างโดเมนโมเดล แปลงอัตโนมัติจากอีไอเอ็มเป็นพีเอสเอ็ม และจากพีเอส เอ็มเป็นโค้ดเรียบร้อยแล้ว ขั้นตอนต่อไปคือการสร้างส่วนติดต่อกับผู้ใช้งาน (Presentation Layer) ซึ่งในการค้นคว้าครั้งนี้ ผู้ค้นคว้าได้ศึกษาการสร้างแบบเว็บแอพลิเคชัน ซึ่งเมื่อได้พีเอสเอ็มมาแล้ว อี ซีโอ 6.0 จะทำการแปลงเป็นโค้ดโดยอัตโนมัติ และสามารถนำมาใช้อ้างอิงเพื่อเขียนโค้ดโปรแกรม ได้ทันที ดังรูปที่ 4.16 ซึ่งในส่วนของการเขียนส่วนติดต่อกับผู้ใช้งานนั้น สามารถใช้ฟอร์มอัตโนมัติ ที่สรางข นมา าจากอีซีโอได ึ้ โปรแกรมเพิ่มเติมเข้าไป ซึ่งจะทำให้ได้โปรแกรมที่สมบูรณ์มากยิ่งขึ้นโดยโค้ดโปรแกรมในส่วน ติดต่อกับผู้ใช้งาน ก็ยังคงมีส่วนที่ไม่สามารถแก้ไขได้ (Guard Block) ดังรูปที่ 4.17 และไฟล์ที่ สามารถแกไข ขได (Free Bl lock) ดังรูปที่ 4.18 ั้ ด้เลย แต่ทางผู้ค้นคว้าใด้เลือกมาใช้งานเพียงบางส่วน และเ ื่ เขียนโคด

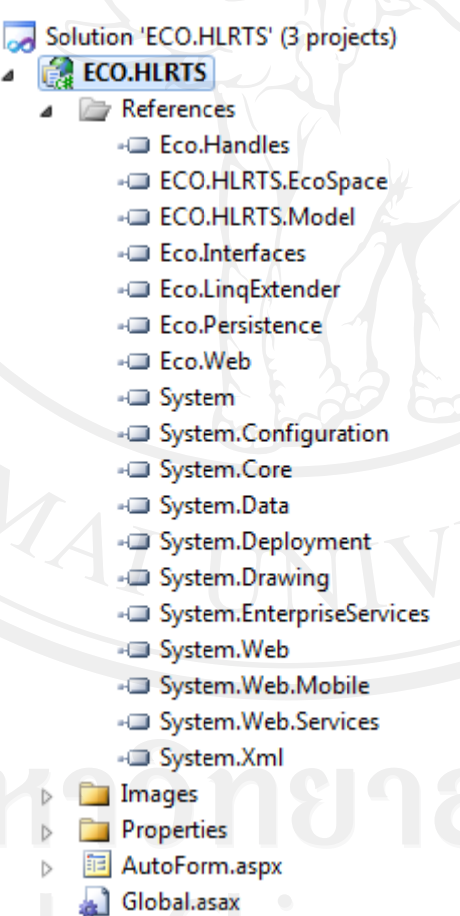

 $\equiv$ 

*รูปที่ 4.16 แ แสดงโคดอัต ตโนมัติที่สราง งโดยอีซีโอ6 6.0เพอน ื่ ําไป ใชในการเขยี ยนสวนตดติ อ กับผูใช*

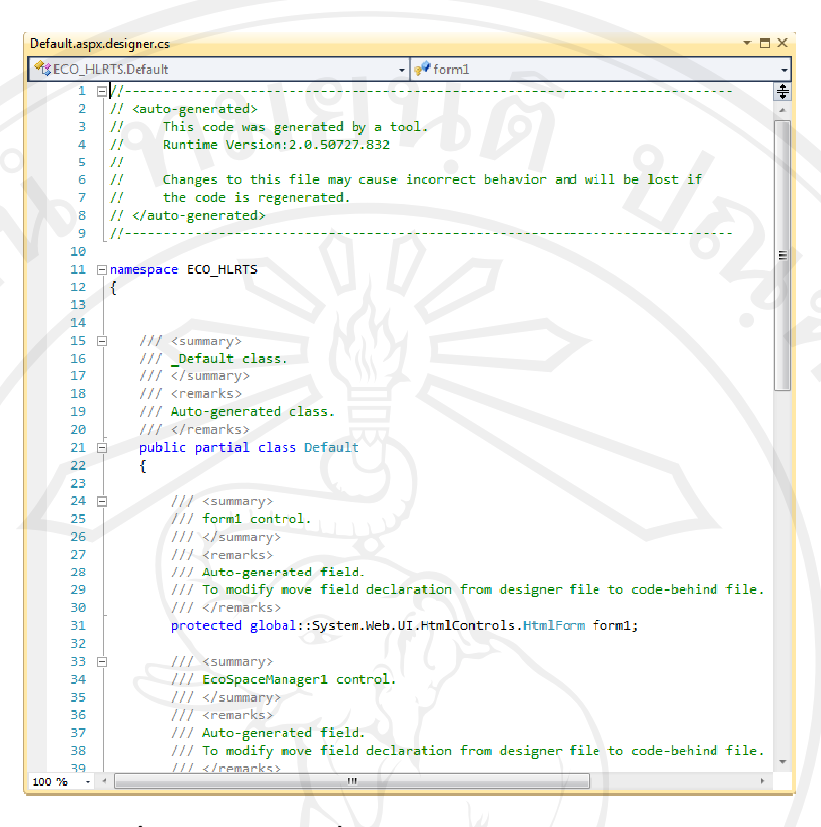

### *รูปท่ี 4.17 แสดงไ ฟลที่ไมสามา ารถแกไขได( (Guard Block )*

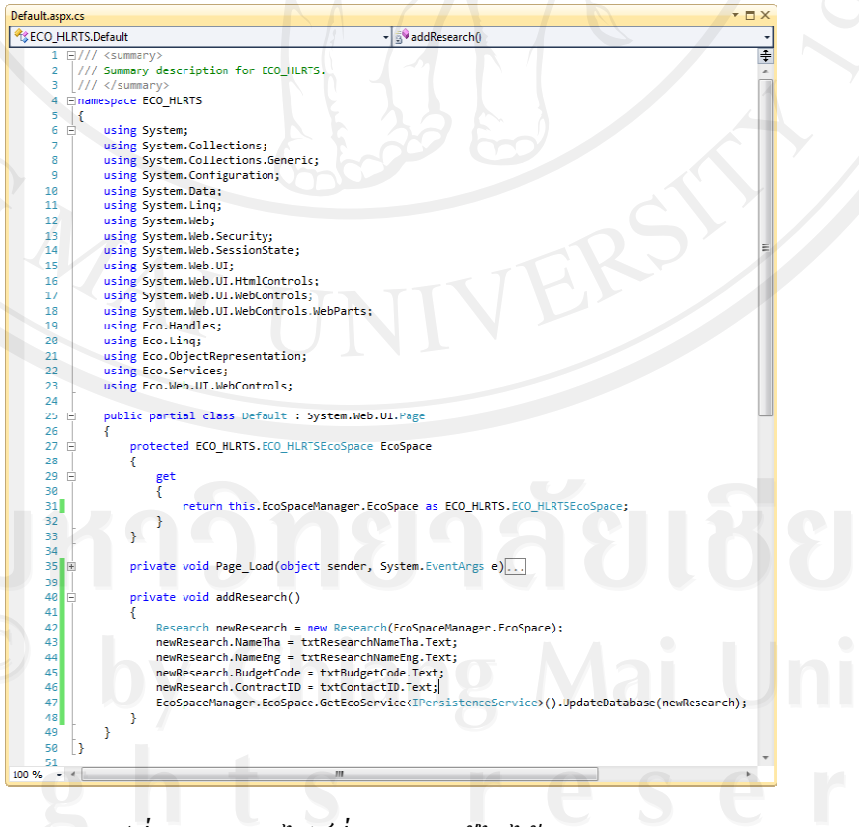

*รูป ที่4.18 แสดง งไฟลที่สามา รถแกไขได(F ree Block)* 

#### **4.3 กําหนดวิสัยทัศนและเปาหมายของการพัฒนา**

วิสัยทัศน์ของการพัฒนาระบบติดตามงานวิจัยโดยใช้สถาปัตยกรรมการขับเคลื่อนด้วย แบบจำลอง ผู้ค้นคว้ามุ่งหวังที่จะพัฒนาซอฟต์แวร์ ตามหลักการของสถาปัตยกรรมการขับเคลื่อน ี่ ื่ ้ด้วยแบบจำลองหรือเอ็มดีเอ ซึ่งจะมุ่งเน้นการพัฒนาให้ยืดหยุ่น สามารถนำไปใช้กับหน่วยงานอื่นๆ ที่มีกระบวนการทำงานคล้ายๆ กันโดยที่สามารถปรับแก้ได้ง่ายและใช้เวลาน้อย เพื่อประหยัดต้นทุน โดยมีการกําหนดแนวทาง และเปาหมายการพัฒนาระบบติดตามงานวิจัยโดยใชสถาปตยกรรม ขับเคลื่อนด้วยแบบจำลอง มีเป้าหมายการพัฒนาระบบดังต่อไปนี้ ื่

- พัฒนาระบบติดตามงานวิจัยโดยใช้สถาปัตยกรรมการขับเกลื่อนด้วยแบบจำลอง ให้ ื่ ี สามารถทำงานได้จริงและตรงตามความต้องการของผ้ใช้งาน
- ้ ระบบต้องมีความยืดหย่นและเป็นต้นแบบของระบบติดตามงานวิจัย ที่จะนำไปต่อยอด ระบบใช้กับหน่วยงานอื่นๆ ที่มีกระบวนการทำงานคล้ายกันได้ง่าย **่**
- สามารถแสดงผลการปฏิบัติงานเทียบกับผลทั้งด้านผลของงานและผลของเงิน เพื่อใช้ ั้ ้สำหรับติดตามการดำเนินโครงการวิจัยได้
- สามารถรายงานภาพรวมของการคำเนินงานโครงการวิจัยได้

สําหรับรายละเอียดในสวนของขอบเขตดานเวลาของกระบวนการทํางาน ในแตละขนตอน ั้ การพัฒนาซอฟต์แวร์ค้วยวิธีสครัมให้เป็นไปตามมาตรฐานไอเอสโอ 29110 และรายละเอียดอื่นๆ ผู้ ื่ ้ค้นคว้าได้จัดทำให้อยู่ในส่วนภาคผนวก

#### **4.4 เก็บรวบรวมความตองการของระบบ(Product Backlog)**

การเก็บรวบรวมความต้องการของระบบ ถือว่าเป็นขั้นตอนสำคัญที่สุดในการพัฒนาระบบ ั้ ี ซอฟต์แวร์ ซอฟต์แวร์จะพัฒนาแล้วสามารถตอบสนองผู้ใช้งานได้ในระดับใด ก็ขึ้นอยู่กับการ ทำงานในขั้นตอนนี้ ดังนั้นการเกี้บรวบรวมความต้องการ จะต้องทำอย่างละเอียดรอบคอบ ซึ่งมี ขั้นตอนดังน

### **4.4.1 รวบรวมความตองการของระบบ (Requirement elicitation)**

เพื่อให้ได้ความต้องการของผู้ใช้งาน จึงได้ใช้วิธีการสัมภาษณ์บุคลากรและเอกสารอ้างอิง ต่างๆ ที่เกี่ยวข้อง ซึ่งข้อมูลที่ต้องการจากการคำเนินการต่างๆ ในการติดตามงานวิจัย มีดังนี้ ี่ ี้

- ขั้นตอนการดําเนินงานติดตามงานวิจัย

- แบบฟอรมการกรอกขอมูลตางๆ

- รายงานผลการปฏิบัติงานตางๆ

โดยบุคลากรที่ให้สัมภาษณ์นั้นจะต้องมีหน้าที่เกี่ยวข้องกับการทำงานโดยตรง คือ เจ้าหน้าที่ ี่ และผู้บริหารในสำนักวิจัยสถาบันวิจัยและพัฒนาพื้นที่สูง ื้

#### **4.4.2 วิเคราะหความตองการ (Requirement Analysis)**

ิจากการสัมภาษณ์และเก็บรวบรวมความต้องการแล้ว ี่ สามารถนำข้อมูลที่ได้ไปวิเคราะห์ และสรุปออกมาไดดังน

### *ความตองการของผใชู งาน*

ระบบติดตามงานวิจัยโดยใช้สถาปัตยกรรมการขับเกลื่อนด้วยแบบจำลอง เป็นระบบที่ ื่ พัฒนาขึ้นเพื่อใช้สำหรับติดตามความก้าวหน้าของโครงการวิจัย ที่อยู่ในระหว่างการดำเนินการใน ึ้ แต่ละขั้นตอนของคณะทำงานและอนุกรรมการวิจัย ซึ่งเป็นขั้นตอนสำคัญ ผู้ดำเนินโครงการวิจัย ั้ ั้ ้จะต้องรายงานความก้าวหน้าในแต่ละงวดงานของโครงการวิจัย ให้กับคณะทำงานติดตามและ ึ คณะอนุกรรมการวิจัย คณะอนุกรรมการวิจัย จะมีข้อเสนอแนะการทำงานและบันทึกผลการติดตาม ความก้าวหน้าเพื่อเป็นข้อมูลอ้างอิงในการติดตามงวดงานในครั้ ้นอกจากนี้ยังต้องการ สารสนเทศที่สรุปการติดตามความก้าวหน้าในด้านของงานที่ทำและงบประมาณที่เบิกจ่ายในแต่ละ ี่ งวด โดยระบบจะตองสามารถทํางานไดดังตอไปนี้

- ระบบสามารถจัดเก็บรายละเอียดข้อมูลโครงการวิจัยที่รับผิดชอบโดยสำนักวิจัย การ บันทึกโครงการวิจัยซึ่งเนื้อหาสอดคล้องกับแผนงานวิจัย แผนงานประจำปี ครอบคลุมถึงโครงการ ึ่ ื้ ที่ทางสถาบันดำเนินการเองและภายนอกขอรับทุนสนับสนุนการวิจัย ข้อมูลนักวิจัย ข้อมูลงานวิจัยที่ เผยแพร

- ระบบสามารถสนับสนุนการทำงานตามขั้นตอนการทำงานของสำนักวิจัย ตั้งแต่การ ั้ ติดตามงานวิจัยและสรุปรายงานตามงวดงาน โดยรูปแบบการติดตามมีทั้งด้านการใช้จ่าย งบประมาณและด้านของเนื้องานที่ได้ดำเนินการ

- เจาหนาที่ผูรับผิดชอบในสวนของกลุมงานวิจัยสามารถเขาไปบันทึกสถานะตางๆของ โครงการได้ตามงวดงานที่กำหนด สามารถแนบเอกสารและบันทึกข้อมูลประกอบในรายละเอียดแต่ ละงวดงานที่ได้ดำเนินการวิจัยในแต่ละโครงการ

- คณะอนุกรรมการติดตามโครงการวิจัยสามารถเรียกดูเอกสารหรือรายละเอียดของ โครงการและสามารถแนบเอกสารหรือขอความคําแนะนําไดตามงวดงานของโครงการ

- ระบบสามารถรายงานผลในเรื่องของงบประมาณที่เบิกจ่ายและผลการคำเนินการให้กับ เจาหนาท ี่ประจําโครงการและคณะอนุกรรมการติดตามงานในรายโครงการ สรุปรายงานภาพรวม ทุกโครงการใหกับผูบริหาร

#### *กลุมผูใชงานระบบ*

ผูใชงานระบบแบงออกเปน 5กลุมดวยกันคือ

- ผู้ดูแลระบบ สามารถจัดการข้อมูลทุกอย่างภายในระบบได้หมด

- เจ้าหน้าที่ประจำกลุ่มโครงการวิจัย สามารถเข้าไปจัดการข้อมูลโครงการภายใต้กลุ่ม โครงการวิจัยที่ตนเองดูแลอยู

- นักวิจัย สามารถจัดการขอมูลโครงการวิจัยของตนเอง ตั้งแตการเพิ่มขอมูลโครงการวิจัย ึ การกำหนดแผนการดำเนินงานโครงการวิจัย การบันทึกผลการดำเนินงานโครงการวิจัย

- คณะอนุกรรมการติดตามโครงการวิจัย สามารถเข้าไปติดตามผลการคำเนินงานแต่ละ โครงการวิจัย

- ผู้บริหารสำนักวิจัย สามารถเรียกใช้งานสารสนเทศเกี่ยวกับการคำเนินโครงการวิจัย ี่

#### *ความตองการของระบบ*

ความตองการของระบบติดตามงานวิจัย ตองมีคุณสมบัติดังตอไปนี้

- สามารถทำงาน ได้บนระบบอินทราเนตภายในของสถาบันวิจัยและพัฒนาพื้นที่สูง
- สามารถติดตั้งระบบบนเครื่องแม่ข่ายที่ติดตั้งระบบสารสนเทศอยู่แล้วได้ ั้ ั้
- เป็นรูปแบบของเว็บแอพลิเคชัน เรียกใช้งานผ่านเว็บเบราเซอร์
- สามารถเช อมตอขอมูลกับระบบแผนงานได֧֧֦֧֦֧֦֧֦֦֧֪֪֦֧֟֟֟֟֟֟֟֟֟֟֟֟֟֟֟֟֟֟֟֟֟֡֬֟֟֟֝֟֟֟<br>֧֝֟֩֡֡֟֟֟֩֡֟֟֟֩֞

ิ นอกจากนี้ยังมีรายละเอียดของความต้องการของระบบตามมาตรฐาน ไอเอสโอ 29110 ซึ่งผู้ ค้นคว้าได้เขียนไว้ในเอกสารข้อกำหนดความต้องการของซอฟต์แวร์ (Software Requirement Specification) ซึ่งอยูในภาคผนวก

#### **4.4.3 ออกแบบระบบ (System Design)**

ทำการออกแบบระบบติดตามงานวิจัยโดยใช้สถาปัตยกรรมขับเคลื่อนด้วยแบบจำลอง จาก ื่ เอกสารข้อกำหนดความต้องการของซอฟต์แวร์ที่ได้ในขั้นตอนการวิเคราะห์ความต้องการ ซึ่งแบ่ง ้ออกเป็น 3 ระดับดังนี้

1) ออกแบบโครงสรางสถาปตยกรรมของระบบ (Architecture Design)

ในการพัฒนาระบบติดตามงานวิจัยโดยใช้สถาปัตยกรรมขับเกลื่อนด้วยแบบจำลองนั้น ผู้ ื่ ค้นคว้ากำหนดให้การพัฒนาอยู่ในรูปแบบเว็บแอพลิเคชัน และใช้สถาปัตยกรรมการขับเคลื่อนด้วย ื่ แบบจําลอง ซึ่งจะมีโครงสรางสถาปตยกรรมของระบบดังรูปที่ 4.19

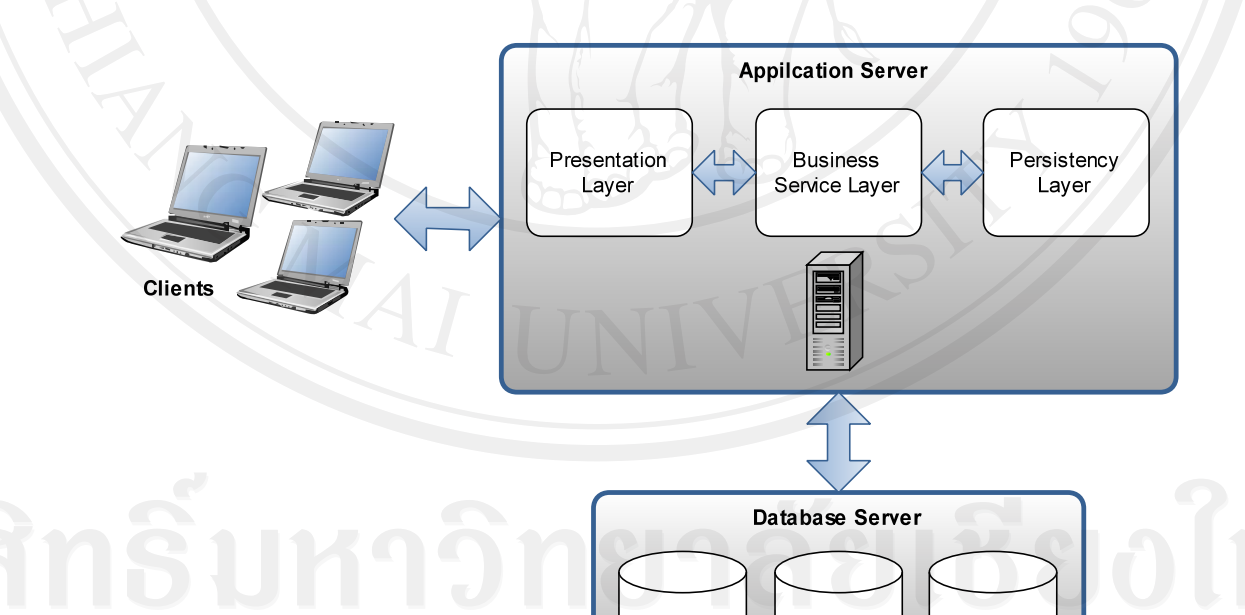

*รูปที่ 4.19 แสดงโครงสรางสถาปตยกรรมของระบบติดตามงานวิจัยโดยใชสถาปตยกรรมขับเคล อน ื่ ดวยแบบจําลอง*

Database

Database

Database

2) ออกแบบภาพรวมการทํางานของระบบ (Overall Design)

การออกแบบภาพรวมการทางานของระบบน ํ ั้น เปนการออกแบบโดยใชยูสเคสไดอะแกรม (Use Case Diagram) จะแสดงให้เห็นว่าใครสามารถทำอะไรกับระบบในภาพรวมได้บ้าง ในระบบ ติดตามงานวิจัยโดยใช้สถาปัตยกรรมขับเกลื่อนด้วยแบบจำลอง สามารถแบ่งออกเป็นการทำงาน ื่ หลักได้ 4 การทำงานด้วยกันดังนี้ ี้

- 1. จัดการข้อมูลโครงการวิจัย
- 2. ติดตามโครงการวิจัย
- 3. เรียกดูงานวิจัยท เผยแพร ี่
- 4. เรียกดูรายงานผลการปฏิบัติงาน

สามารถออกแบบด้วยสัญลักษณ์ยูเอ็มแอล โดยใช้ยูสเคสไดอะแกรม ดังรูปที่ 4.20

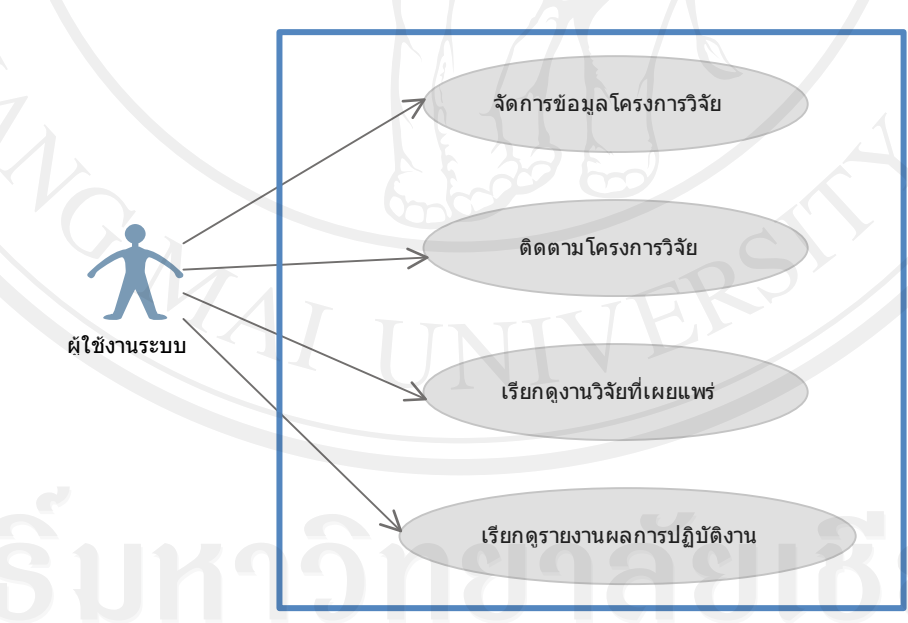

*รูปที่ 4.20 แสดงยูสเคสไดอะแกรมแสดงภาพรวมการทางานของระบบ ํ*

3) ออกแบบรายละเอียดการทํางานของระบบ (Detail Design)

การออกแบบรายละเอียดการทำงานของระบบ ้เป็นการแตกรายละเอียดเพื่ออธิบายการ ทำงานอย่างละเอียดจากภาพรวมการทำงานของระบบที่ได้ออกแบบไว้ในขั้นตอนก่อนหน้านี้ โดย ้ จะแสดงให้เห็นถึงฟังก์ชันการทำงานในแต่ละการทำงานหลักๆ ของระบบ ซึ่งแบ่งออกเป็น 4 การ ทํางานหลักๆ ดังน

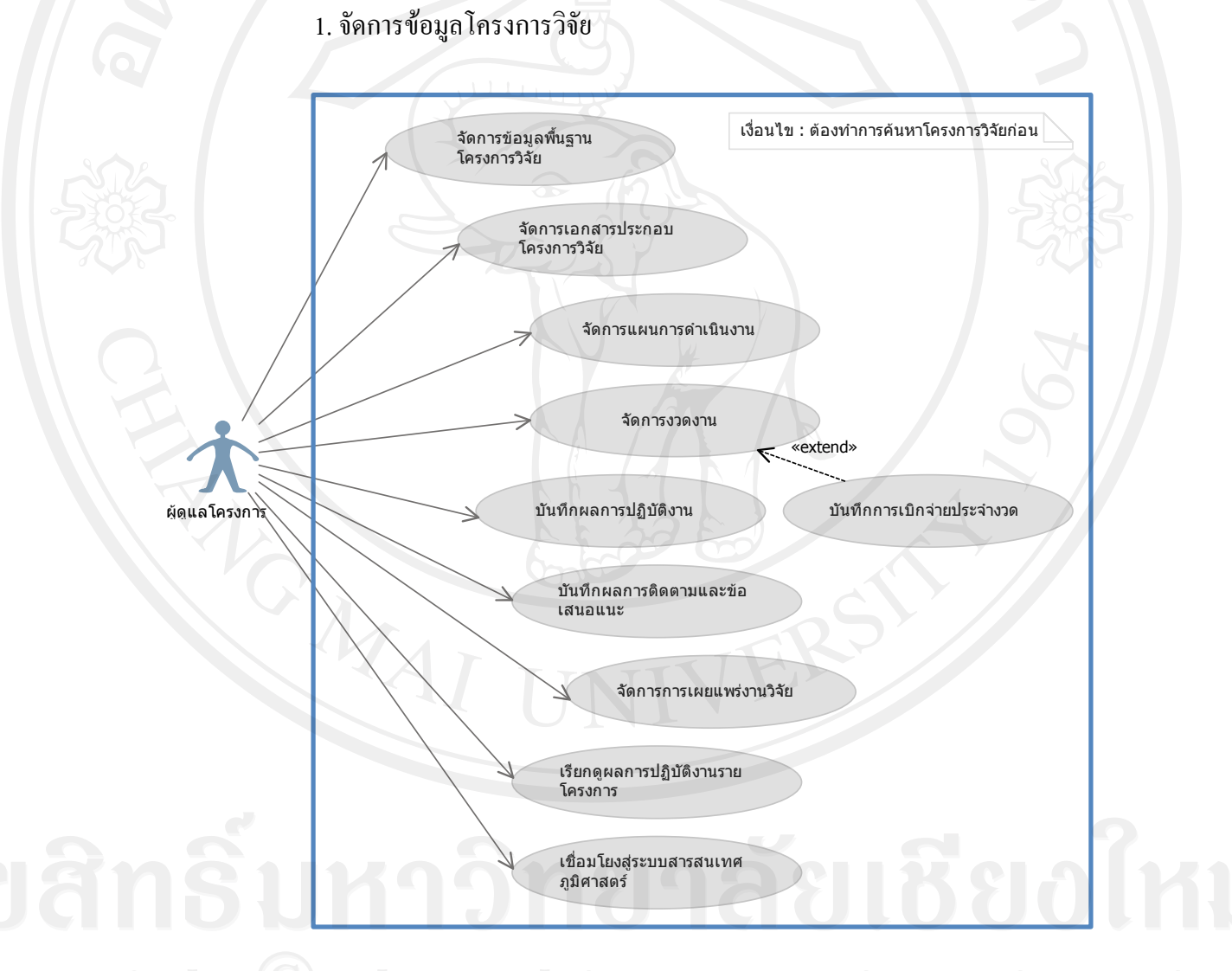

*รูปที่ 4.21 แสดงยูสเคสไดอะแกรมการจัดการขอมูลโครงการวิจัย*

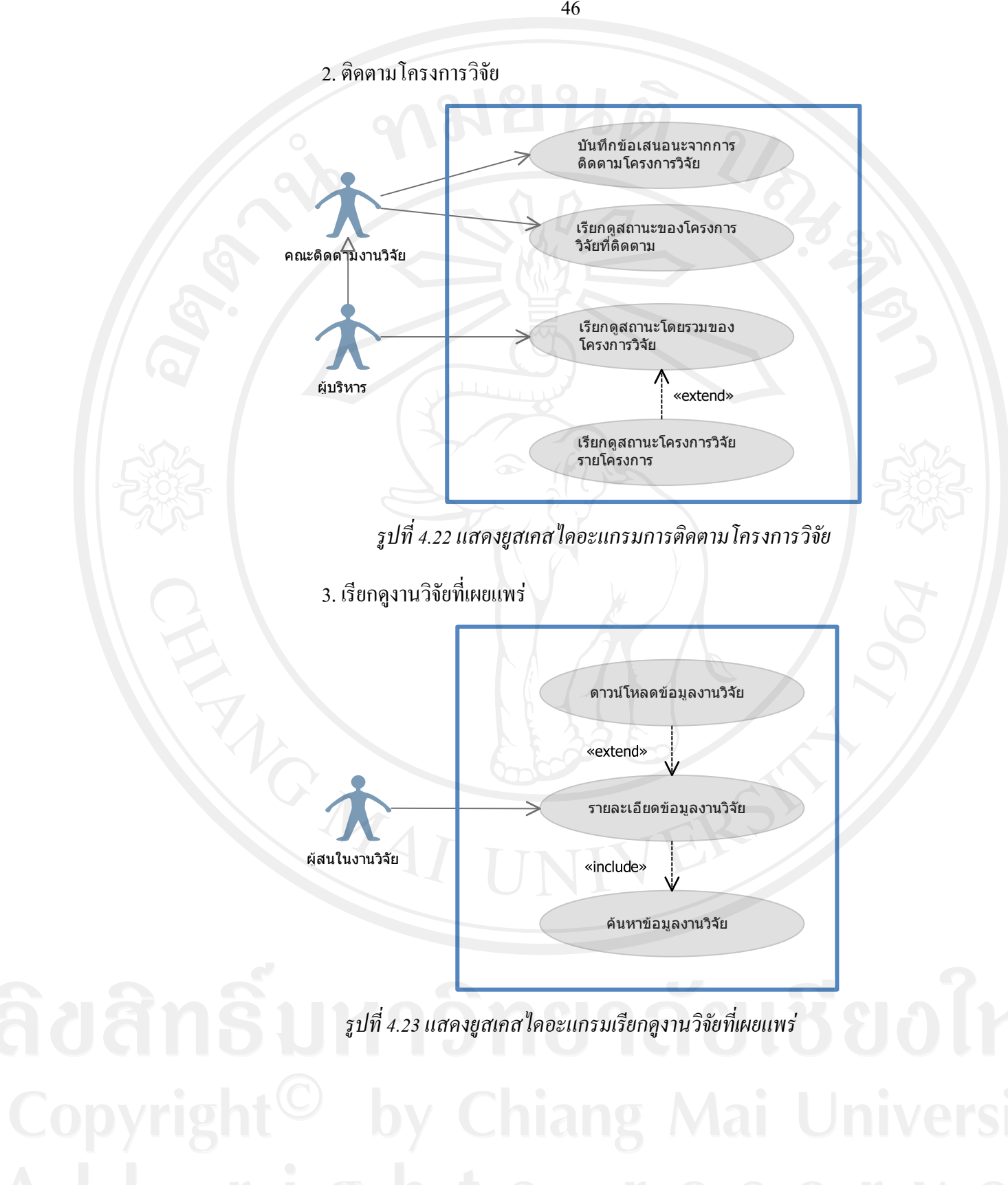

46

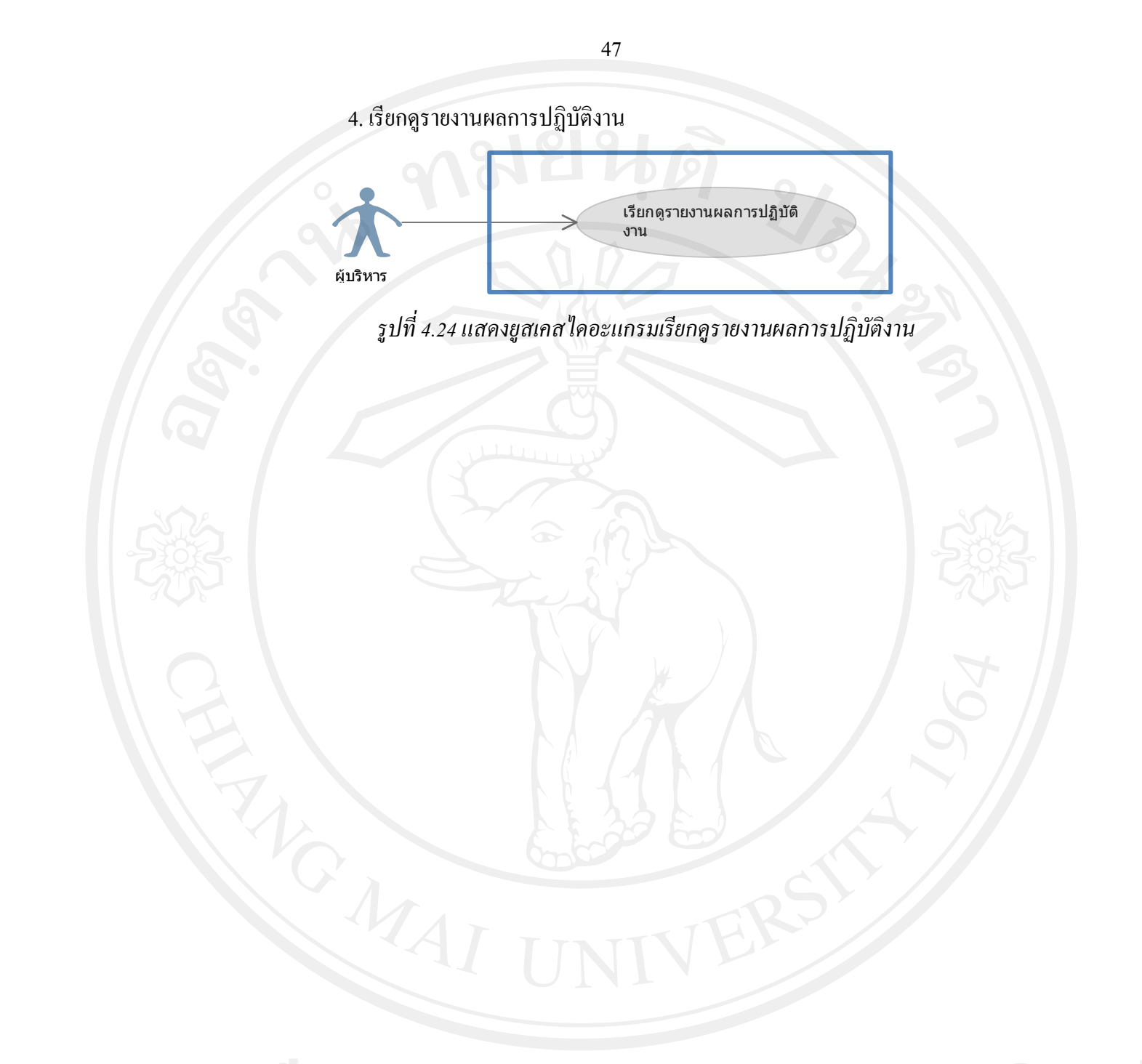

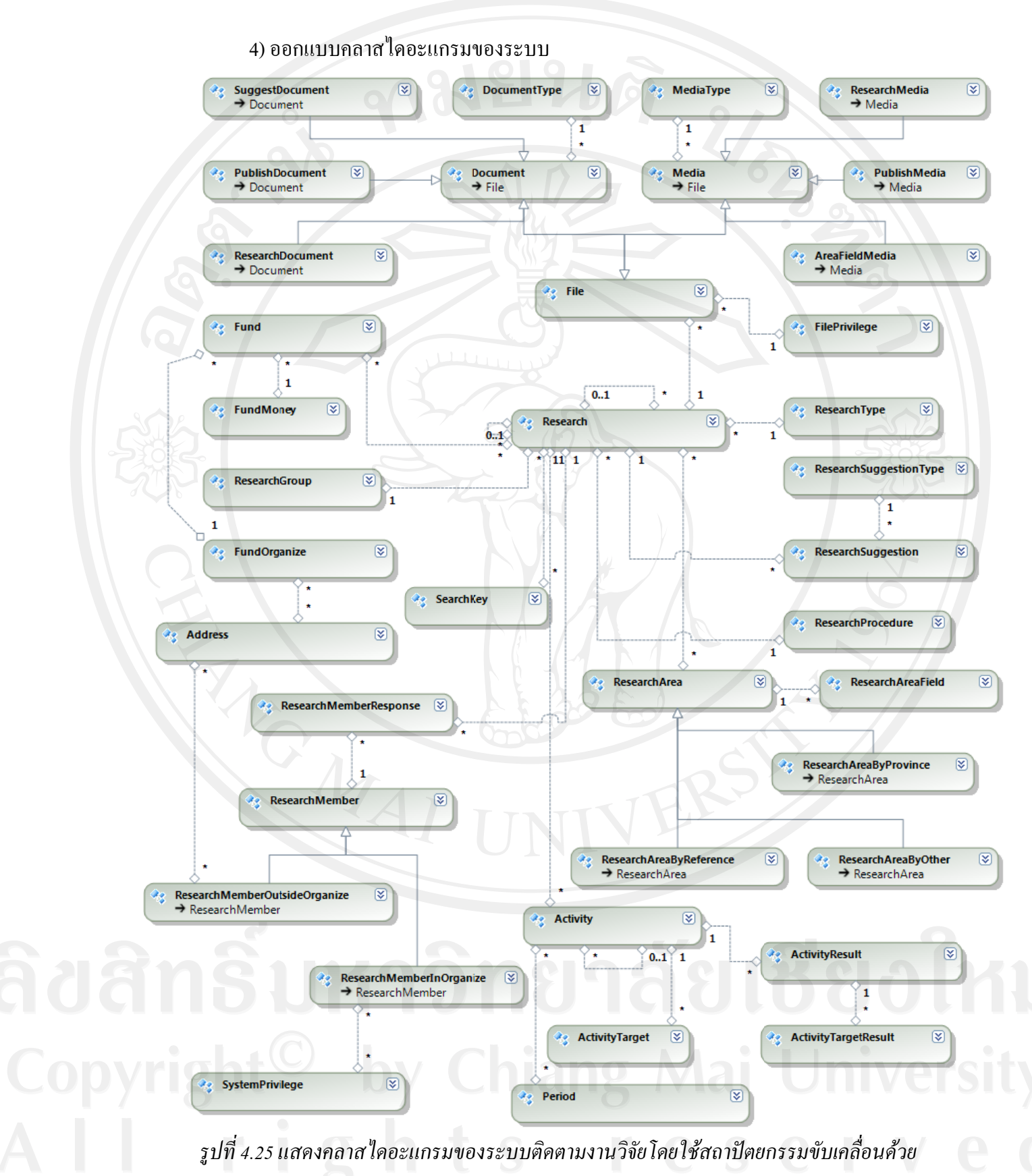

*แบบจํา ลอง*

48

เมื่อผ่านขั้นตอนการออกแบบเสร็จเรียบร้อยแล้ว จะได้คลาสโมเดลขึ้นมาพร้อมสำหรับการ ื่ ์<br>๎ พัฒนาตามกระบวนการของสถาปัตบยกรรมการขับเคลื่อนด้วยแบบจำลอง นั่นคือการแปลง ื่ อัตโนมัติจากพี่ไอเอ็มเป็นพีเอสเอ็ม และจากพีเอสเอ็มเป็นโค้คโปรแกรม แล้วทำการเพิ่มเติมในส่วน ของการเขียนโค้ดเพิ่มเติม เพื่อให้ระบบสามารถทำงานใด้อย่างสมบูรณ์ ครบถ้วนและตรงกับความ ิ่ ต้องการของผู้ใช้งานต่อไป ซึ่งผลลัพท์ของโค้ดที่ได้จากการแปลงอัตโนมัติดังดัวอย่างในรูปที่ 4.26

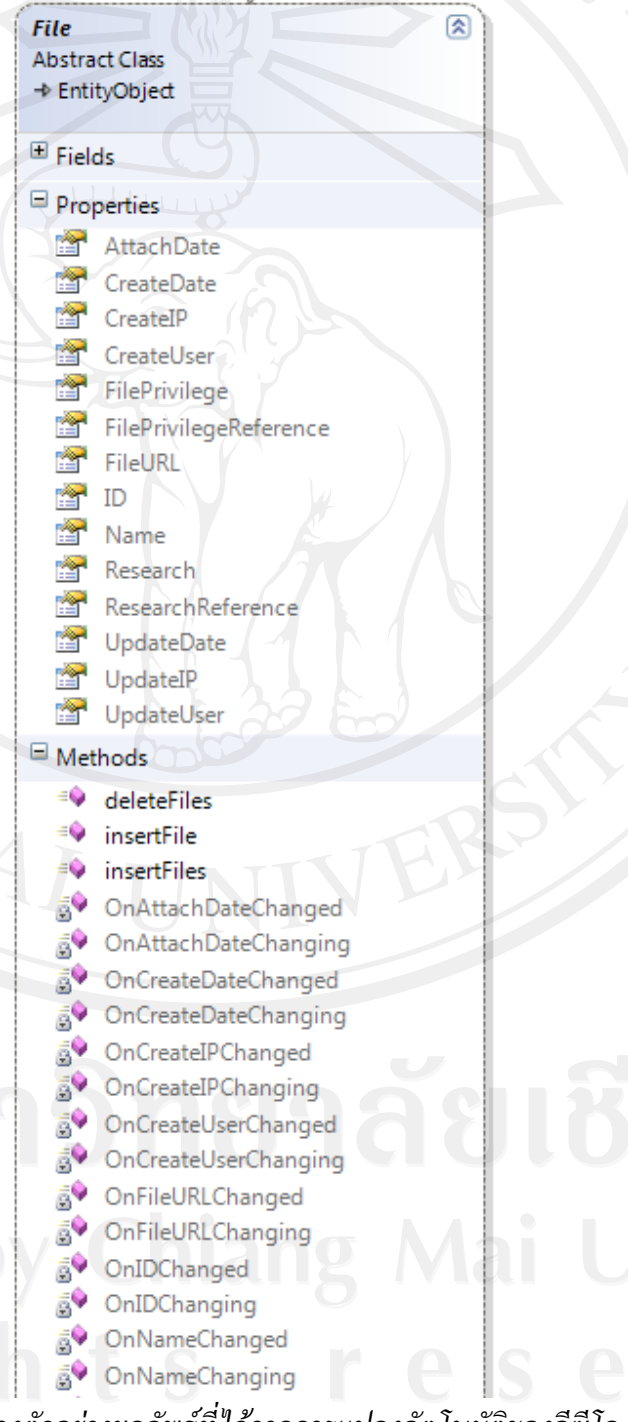

*รูปที่ 4.26 แสดงตัวอยางผลลัพธที่ไดจากการแปลงอัตโนมัติของอีซีโอ 6.0* 

#### **4.4.4 วางแผนการพัฒนา (Project Development Planning)**

เมื่อการออกแบบเสร็จสมบูรณ์ ก็ต้องมีการวางแผนการพัฒนาอย่างละเอียด ซึ่งแสดงถึง ื่ แผนการพัฒนาซอฟต์แวร์ในแต่ละฟังก์ชันการทำงาน เริ่มต้นพัฒนาเมื่อไหร่ กำหนดเสร็จเมื่อไหร่ ใช้เวลาในการพัฒนาเท่าไหร่ และให้น้ำหนักความสำคัญของการพัฒนาในแต่ละฟังก์ชันด้วย เพื่อ ี แสดงให้เห็นถึงความสำคัญและลำดับก่อนหลังของการพัฒนาในแต่ละฟังก์ชันการทำงาน โดยราย ละเอียดจะแสดงไว้ในภาคผนวกในเอกสารแผนการพัฒนาซอฟต์แวร์ (Project Planning Document)

#### **4.5 พัฒนาระบบ (Construction)**

ผู้ค้นคว้าใด้ทำการพัฒนาระบบติดตามงานวิจัยโดยใช้สถาปัตยกรรมการขับเคลื่อนด้วย  $\overline{a}$ ้แบบจำลอง โดยใช้กระบวนการพัฒนาซอฟต์แวร์แบบวิธีสครัม(Scrum Methodology) และพัฒนา โดยใช้สถาปัตยกรรมขับเกลื่อนด้วยแบบจำลองโดยใช้เกรื่องมืออีซีโอ 6.0 ซึ่งทำให้ได้ผลลัพธ์ตาม ื่ ข้อกำหนดที่ได้ออกแบบไว้ โดยอ้างอิงถึงการออกแบบโดยใช้สัญลักษณ์ยูเอ็มแอลที่สามารถใช้ได้ กับอีซีโอ 6.0 ได้อย่างถูกต้องและทดสอบความถูกต้องของระบบในระหว่างการพัฒนาไปด้วยอย่าง สม่ำเสมอและประกอบซอฟต์แวร์แต่ละโมดูลเข้าด้วยกัน ทำให้ซอฟต์แวร์ระบบที่ได้พัฒนาขึ้นใช้ งานใด้และสอดคล้องกับวัตถุประสงค์ที่มีการปฏิบัติตามขั้นตอนการออกแบบเป็นระบบย่อยและทำ ตามที่ได้วางแผนไว้ โดยแบ่งลำดับการทำงานดังนี้ ֺ<u>֚</u>֖֖֚֚

#### **1) ประชุมเลือกฟงกชันงาน (Checkout Product Backlog)**

ทำการประชุมกันในทีมพัฒนา เพื่อทำความเข้าใจเกี่ยวกับโมเดลหลักของระบบ (Domain ื่ Model) ื่ ออธิบายความรู้หลักของระบบงานนั้นๆ ให้ทุกคนในทีมเข้าใจ การพยายามเล้าโลม ์<br>๎ (Brief) ทีมงานให้เข้าใจภาพรวมและความเกี่ยวข้องกัน ยวข้องกัน เพราะเมื่อนำงานทั้งหมดมาเขียนเป็น ั้ เรื่องราวหรือที่เรียกว่า User Story ออกมาแล้ว จะทำให้เข้าในระบบงานใด้ง่ายขึ้น มีการจัดลำดับ ื่ ี่ ความสําคัญของงาน (Priority) ซึ่งในสวนดังกลาวน ี้ ไดใชการออกแบบยูสเคสและคําอธิบายการ ทำงานของยูสเคสเข้ามาช่วย ในส่วนของรายละเอียดผู้ค้นคว้าใด้จัดทำไว้ในส่วนของภาคผนวก

สําหรับการมอบหมายงานหรอเลื ือกฟงกชั่นงานของทีมงานแตละบุคคลนั้น ไดพิจารณาถึง ิ ความสามารถและความเหมาะสมของงานโดยมีการคิดติดตามงานในรูปแบบเป็นวัน และเป็นราย

50

สัปดาห์ ทั้งนี้แล้วแต่ความเหมาะสมของงานที่ได้รับไป (Checkout) เหตุผลสำหรับการคิดให้เต็มวัน ก็เนื่องจากว่าเป็นการง่ายต่อการติดตามงานและทำให้เห็นภาพว่าต้องทำอะไรบ้าง ทั้งยังทำให้ทุกคน ื่ ในทีมมองเห็นว่าใครทำอะไรไปแล้วบ้าง ทั้งสามารถเช็คความคืบหน้าของงานหลังจากที่สมาชิกใน ทีมงานใด้ขอรับผิดชอบทำงานในส่วนดังกล่าวนั้นไป

ทั้งน ี้ไดมีการจดทั ําขอกําหนดเพื่อสรางมาตรฐานในการบริหารจัดการและควบคุมการ ้เปลี่ยนแปลงในส่วนของวิวัฒนาการของการพัฒนางานด้านซอฟต์แวร์  $\overline{a}$ อสงเสริมใหการพัฒนา ความ สามารถในแตละรุนของระบบ (Release) ออกมาอยางมีประสิทธิภาพ อยูในสวนขอ ง ภาคผนวกกเอกสารประการกอบการพัฒนาซอฟตแวรตามมาตรฐานไอเอสโอ 29110

#### **2) พัฒนา ทดสอบและจัดทําแพ็คเกจ (Development and Testing)**

ในการพัฒนาใด้ทำตามฟังก์ชั่นงานที่เลือกตามการออกแบบยูสเกสใดอาแกรม(Use case ี่ Diagram)ตามการออกแบบของลําดับการทํางานของแอคติวิตีไดอาแกรม (Activity Diagram) ทําให ้มองเห็นถึงฟังก์ชันการทำงานภายในระบบได้อย่างชัดเจน ทั้งนี้ได้ควบคุมคุณภาพการพัฒนาด้วย การทดสอบระบบ โดยทําการทดสอบในระดับของการทดสอบหนวยยอย (Unit Test) ซึ่งใน ระหว่างการทดสอบก็ได้พบปัญหาที่เกิดขึ้นในระดับลอจิกโก้ด (Logic code) ผู้พัฒนาได้ทำการ ี่ แก้ไข แล้วทดสอบใหม่จนสำเร็จในระดับย่อย ์ จากนั้นได้ทดสอบระบบในระดับของการทดสอบ รวม (Integration Test) ดวยการรวมโมดูลของฟงกชั่นงานในระดับยอยแตละสวนใหสามารถ ทำงานร่วมกันทั้งหมดได้ แล้วจากนั้นกี่ทำงานทดสอบรวมทั้งโปรแกรม ด้วยการติดตั้งบนเครื่องแม่ ื่ ข่ายที่ติดตั้งระบบปฏิบัติการ ไมโครซอฟต์วินโคว์เซิฟเวอร์2008 แล้วทดลองเรียกใช้งานผ่านเว็บ ้บราวเซอร์ พบว่าระบบสามารถใช้งานได้ดีและทำงานได้อย่างถูกต้อง ตอบสนองได้ตรงกับความ ต้องการของผู้ใช้งานได้เป็นอย่างดีซึ่งผลลัพธ์ที่ได้จากการพัฒนาระบบแบ่งเป็นหน้าจอการทำงาน ไดดังน

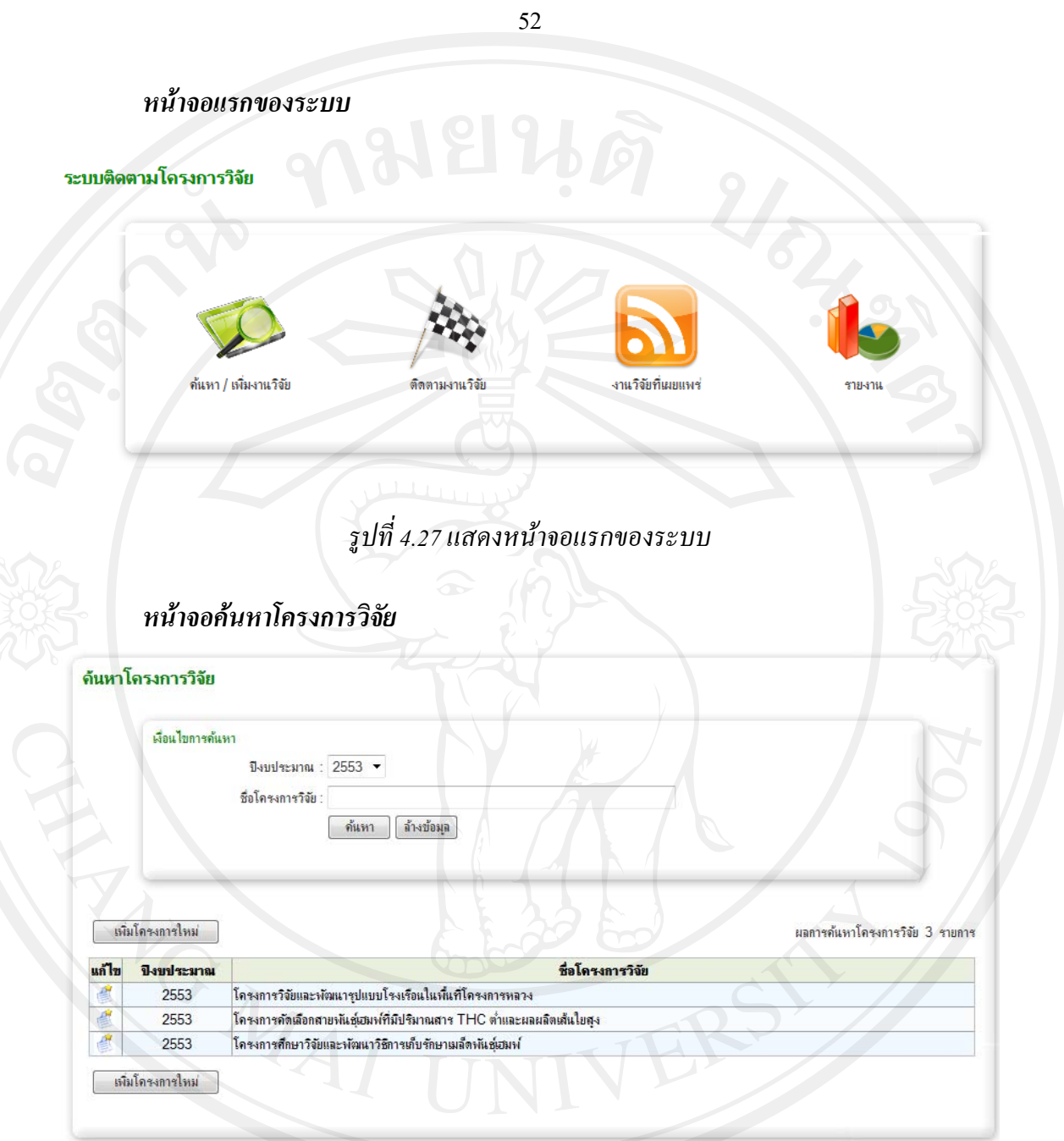

*รูปที่ 4.28 แสดงหนาจอคนหาโครงการวิจัย*

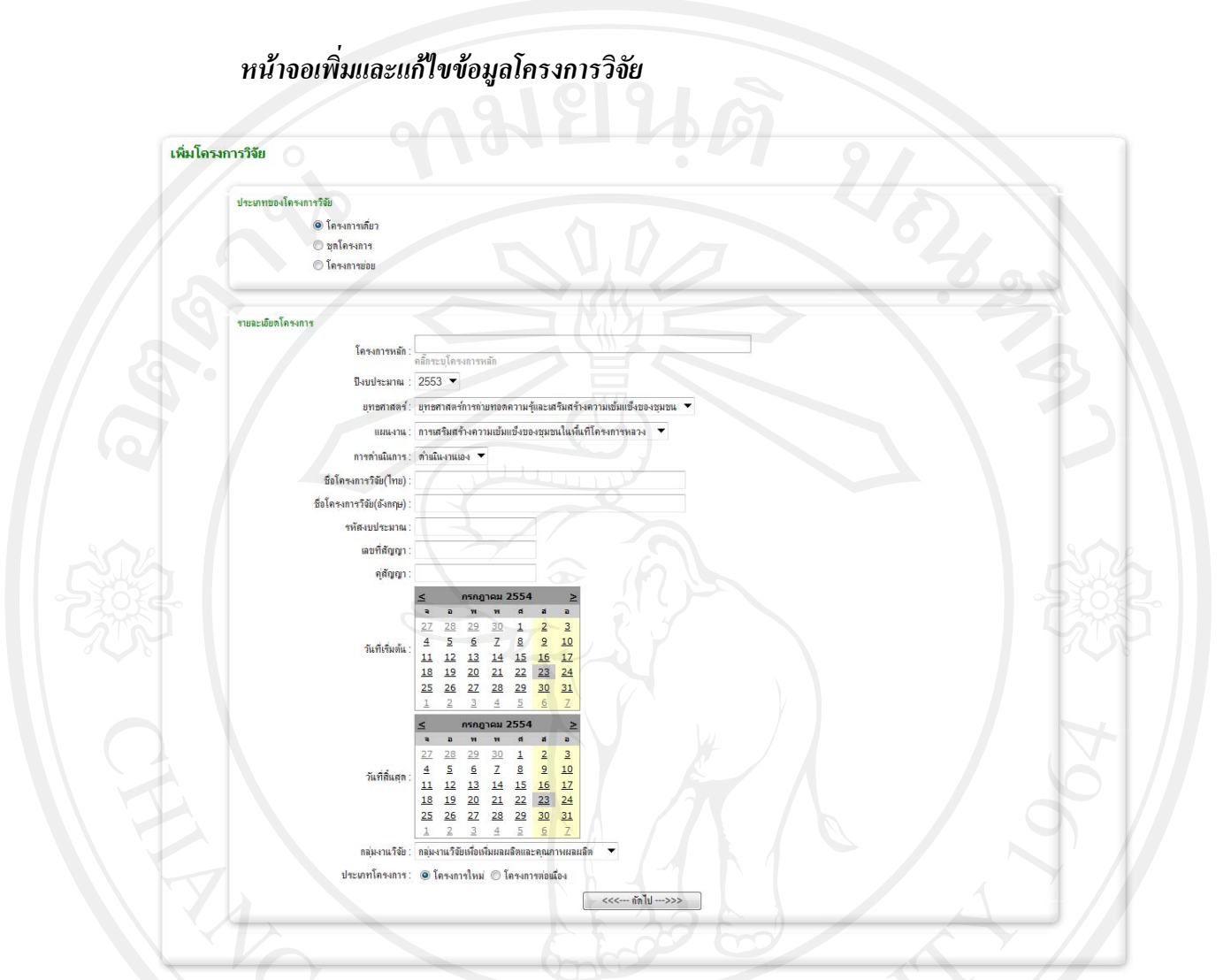

*รูปที่ 4.29 แสดงหนาจอเพ มและแกไขขอมูลโครงการวิจัย ิ่*

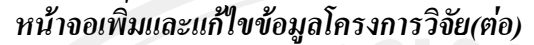

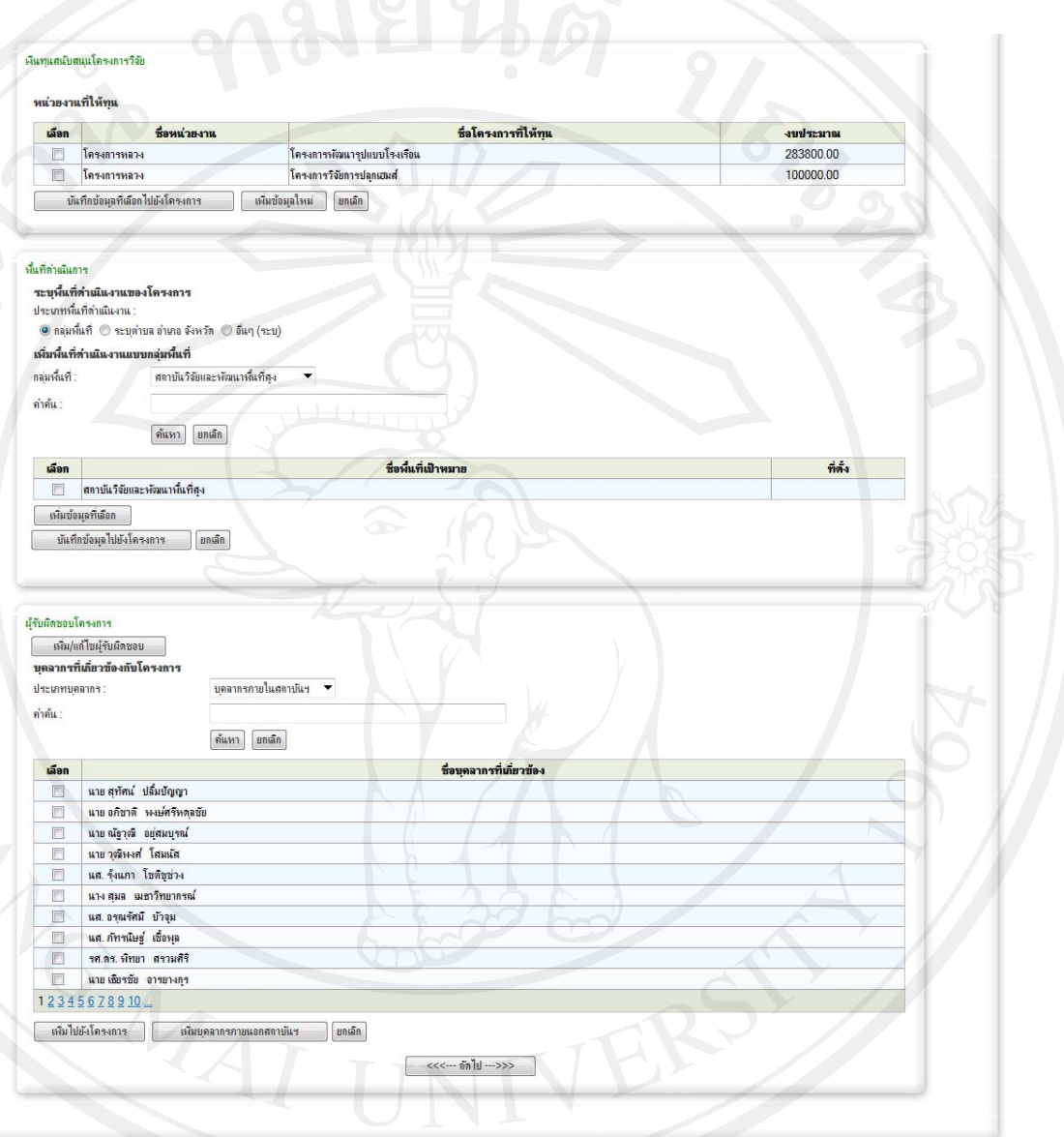

*รูปที่ 4.30 แสดงหนาจอเพ มและแกไขขอมูลโครงการวิจัย(ตอ) ิ่*

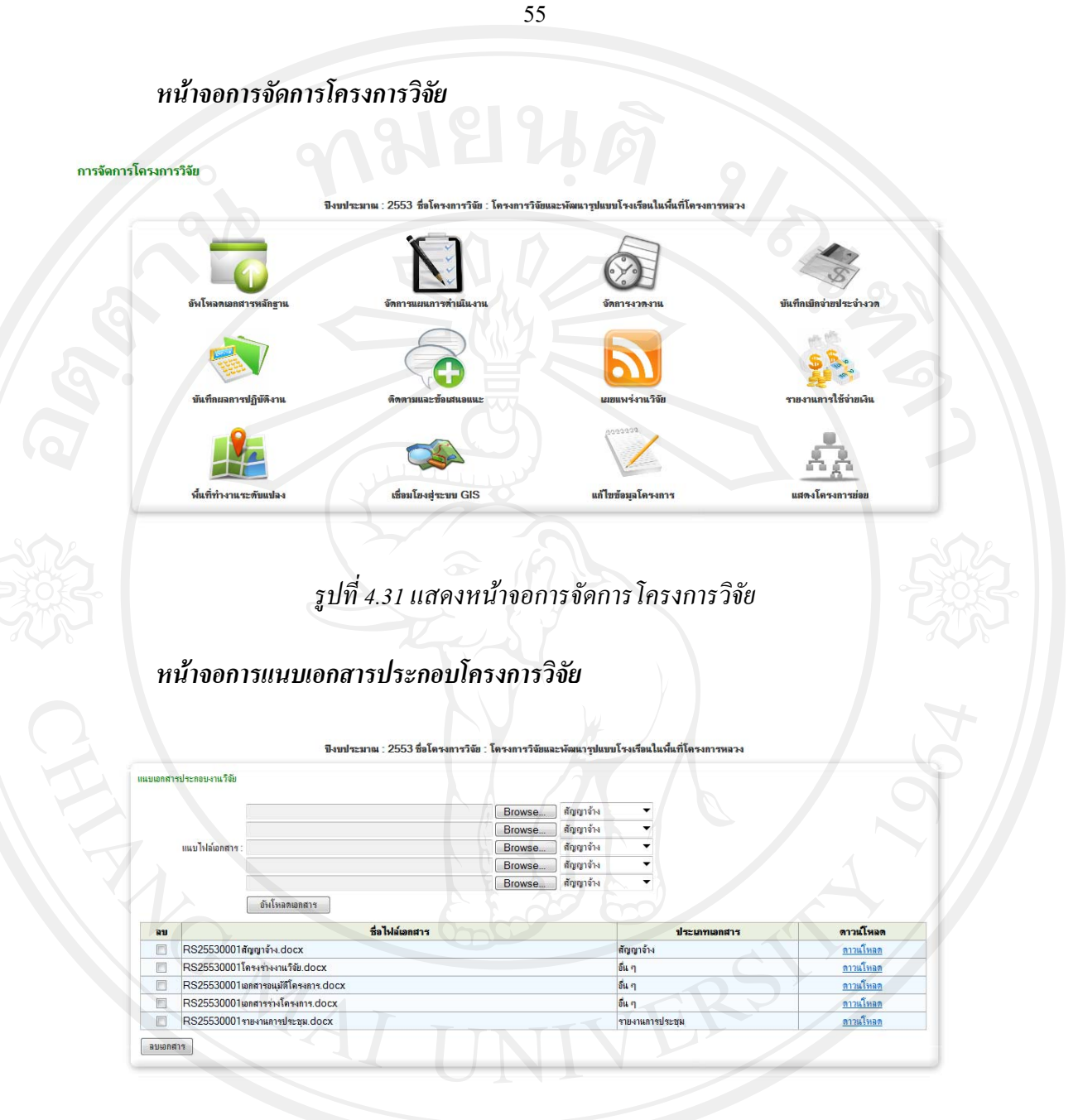

*รูปที่ 4.32 แสดงหนาจอการแนบเอกสารประกอบโครงการวิจัย*

# *หนาจอเพิ่มแผนการดําเนินงาน*

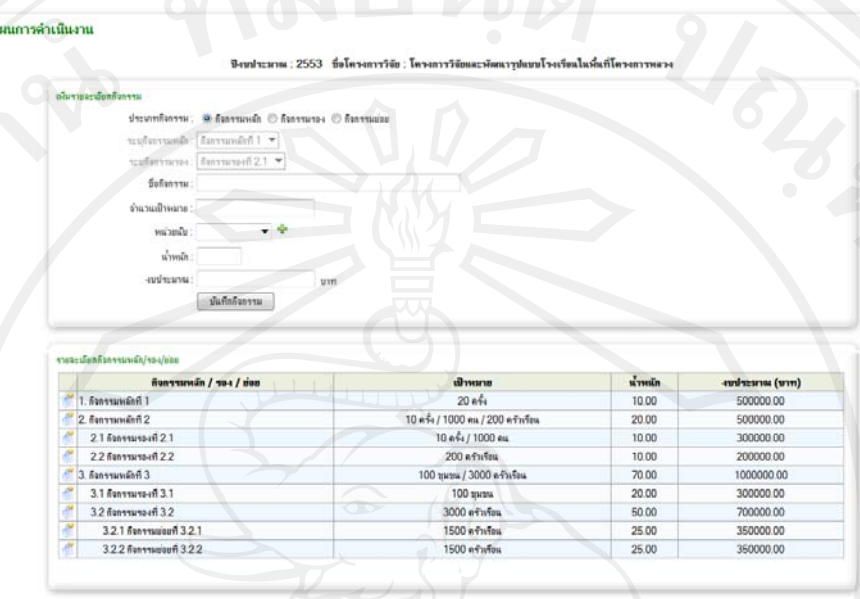

#### *รูปที่ 4.33 แสดงหนาจอการเพ มแผนการดาเนํ ินงาน ิ่*

# *หนาจอแกไขและลบแผนการดําเนินงาน*

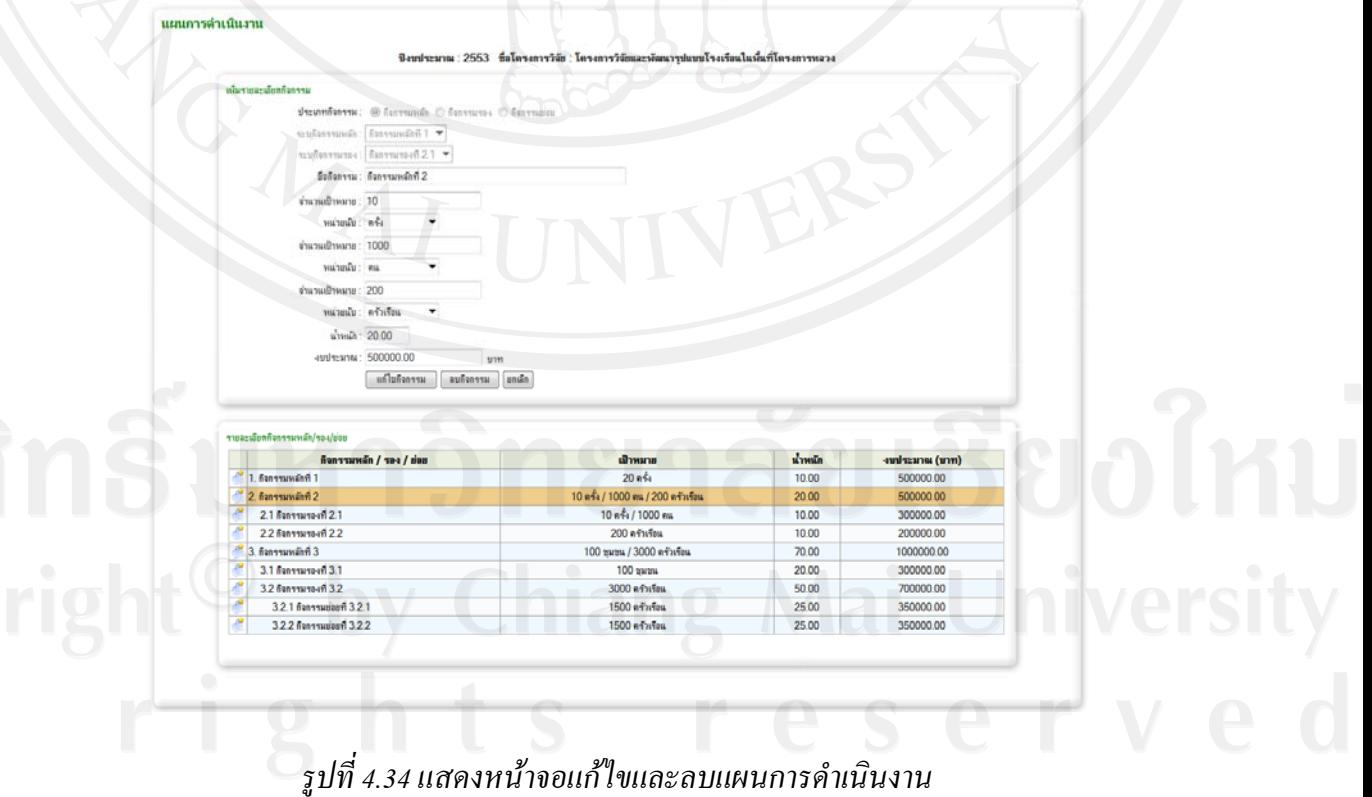

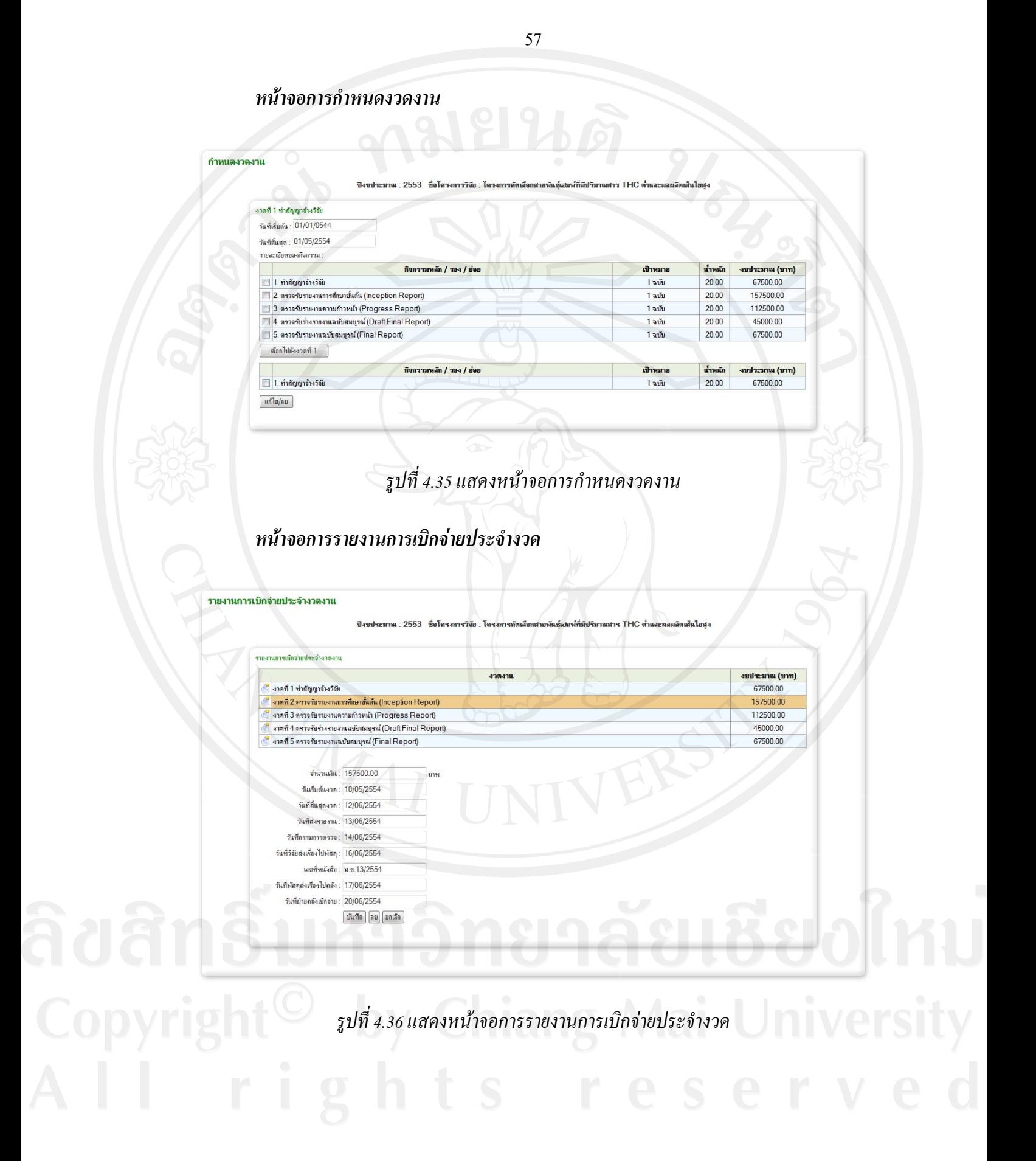

### *หนาจอการบันทึกผลการปฏิบัติงาน*

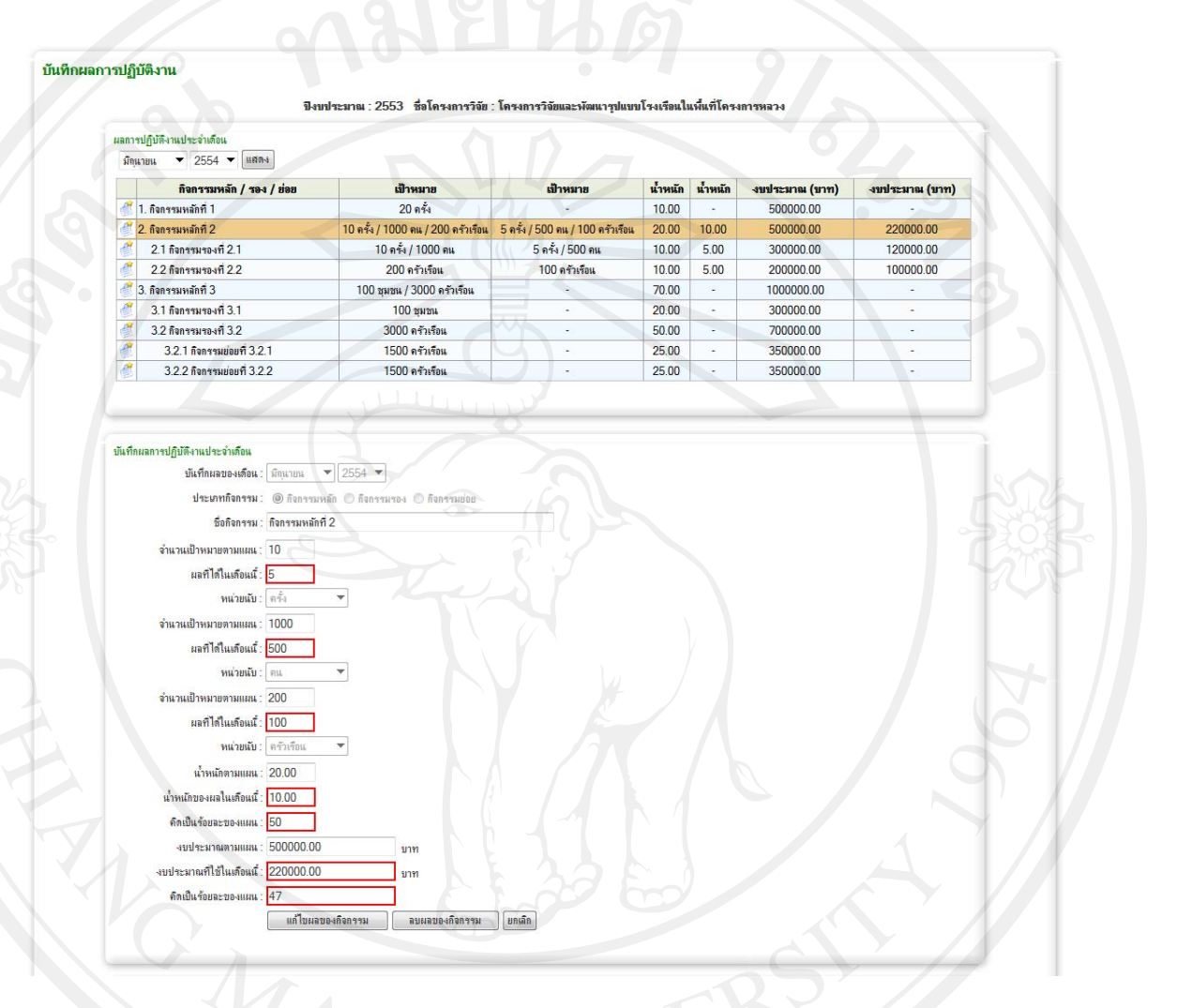

## *รูปที่ 4.37แสดงหนาจอการบันทึกผลการปฏิบัติงาน*

*หนาจอการบันทึกขอมูลการติดตามและขอเสนอแนะ*

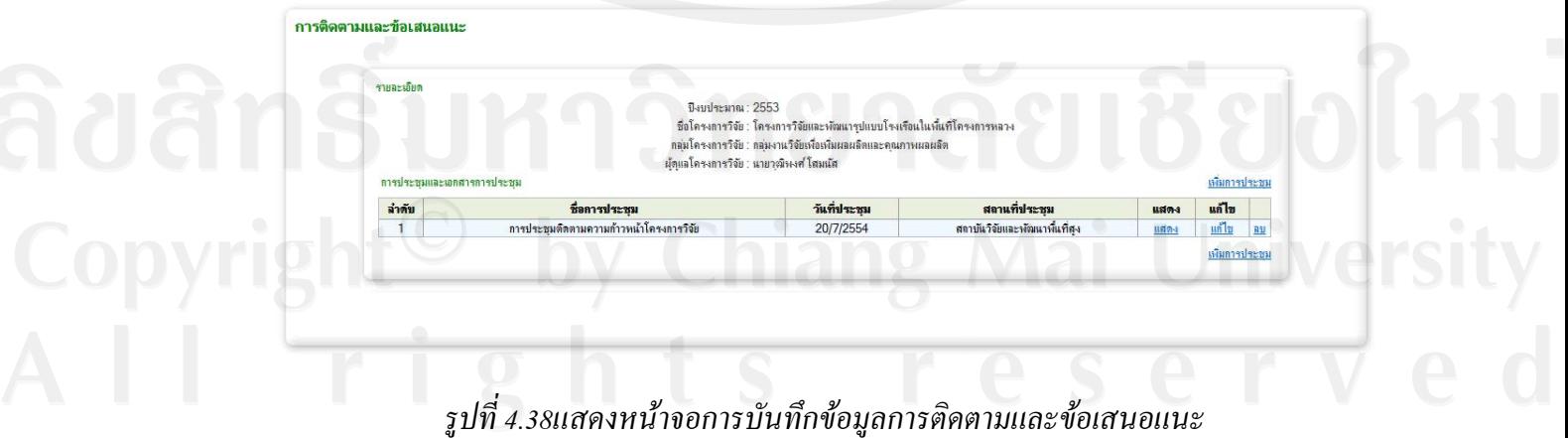

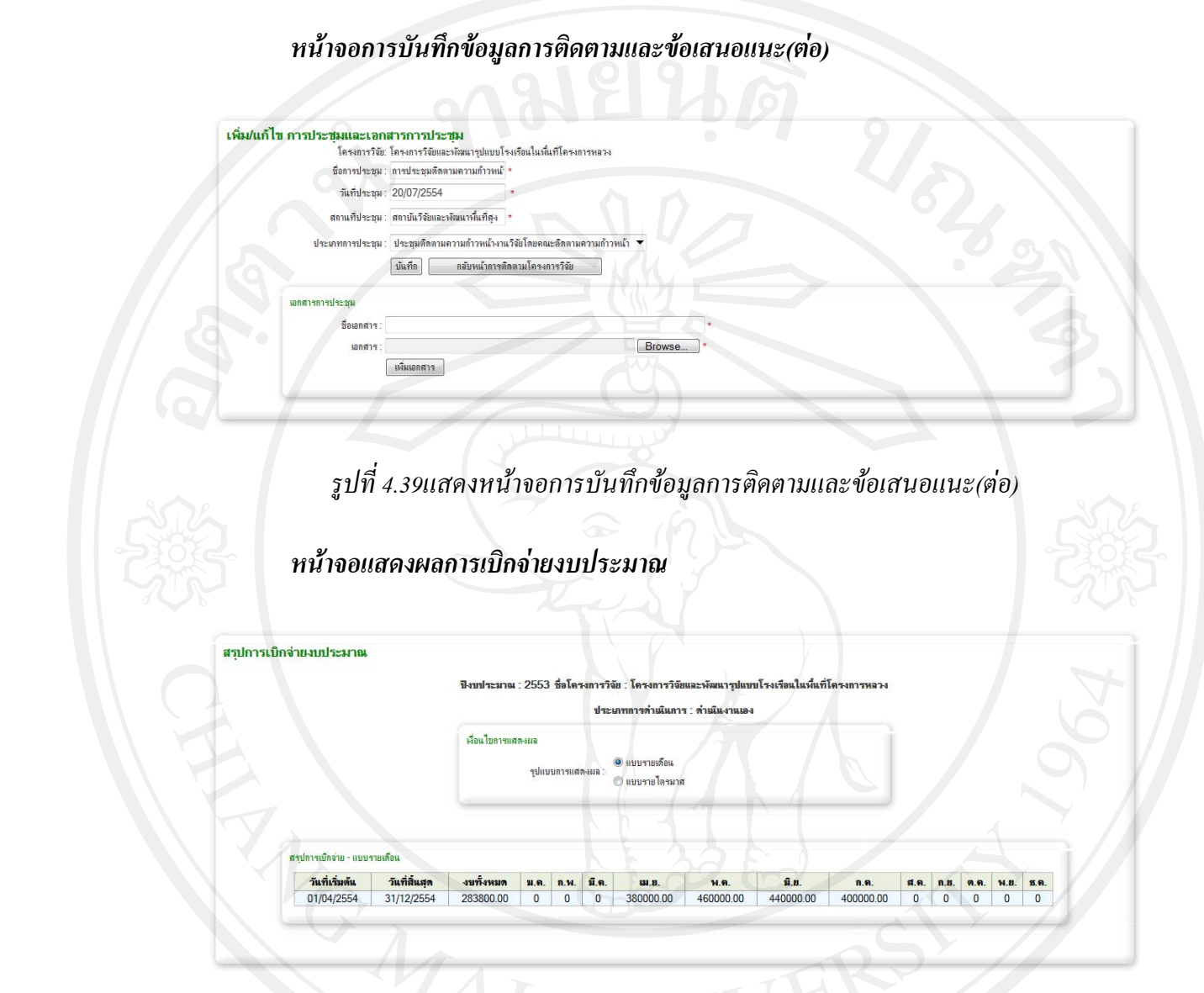

*รูปที่ 4.40แสดงหนาจอการเบิกจายงบประมาณ*

*หนาจอติดตามสถานะของการดําเนินโครงการโดยรวม*

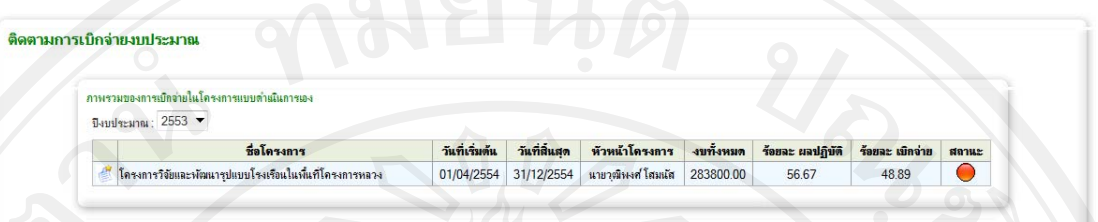

*รูปที่ 4.41แสดงหนาจอตดตามสถานะของการด ิ ําเนนโครงการโดยรวม ิ*

## *หนาจอแสดงสถานะของการดําเนินโครงการรายโครงการ*

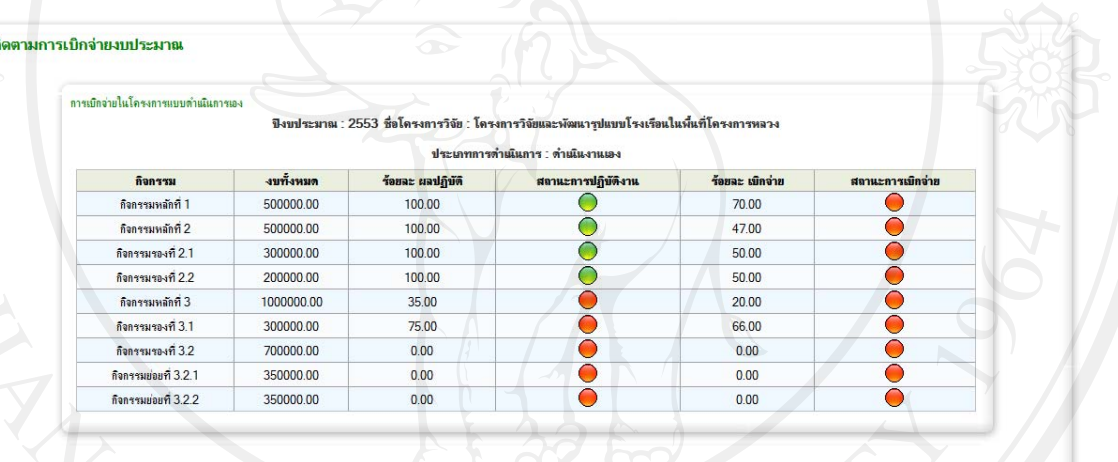

*รูปที่ 4.42แสดงหนาจอแสดงสถานะของการดําเนินโครงการรายโครงการ*

*หนาจอติดตามสถานะของการเบิกจายงบประมาณตามงวดโดยรวม*

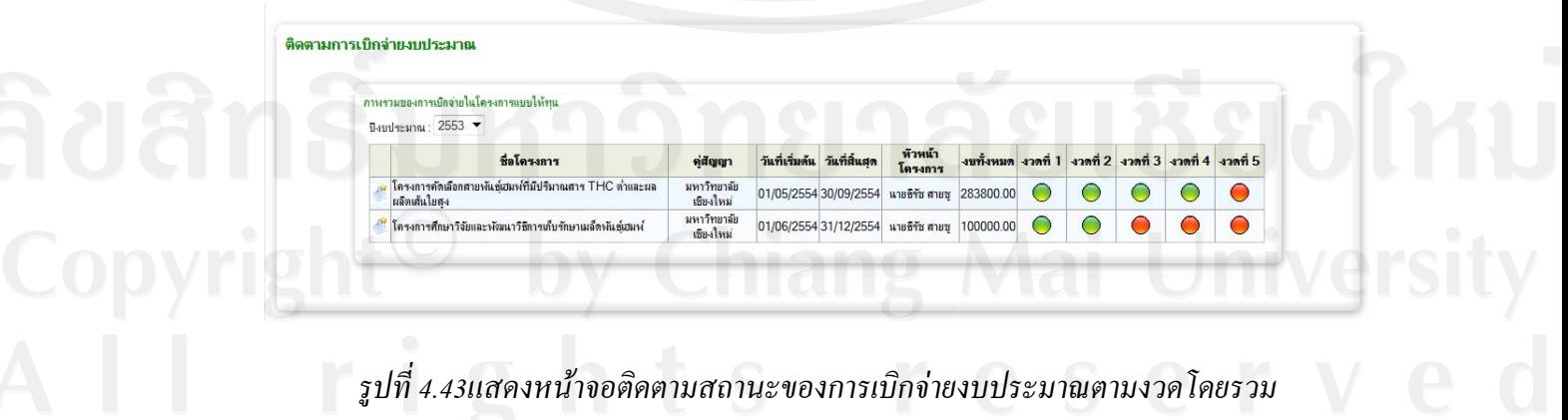

*หนาจอติดตามการสถานะของการเบิกจายรายโครงการ*

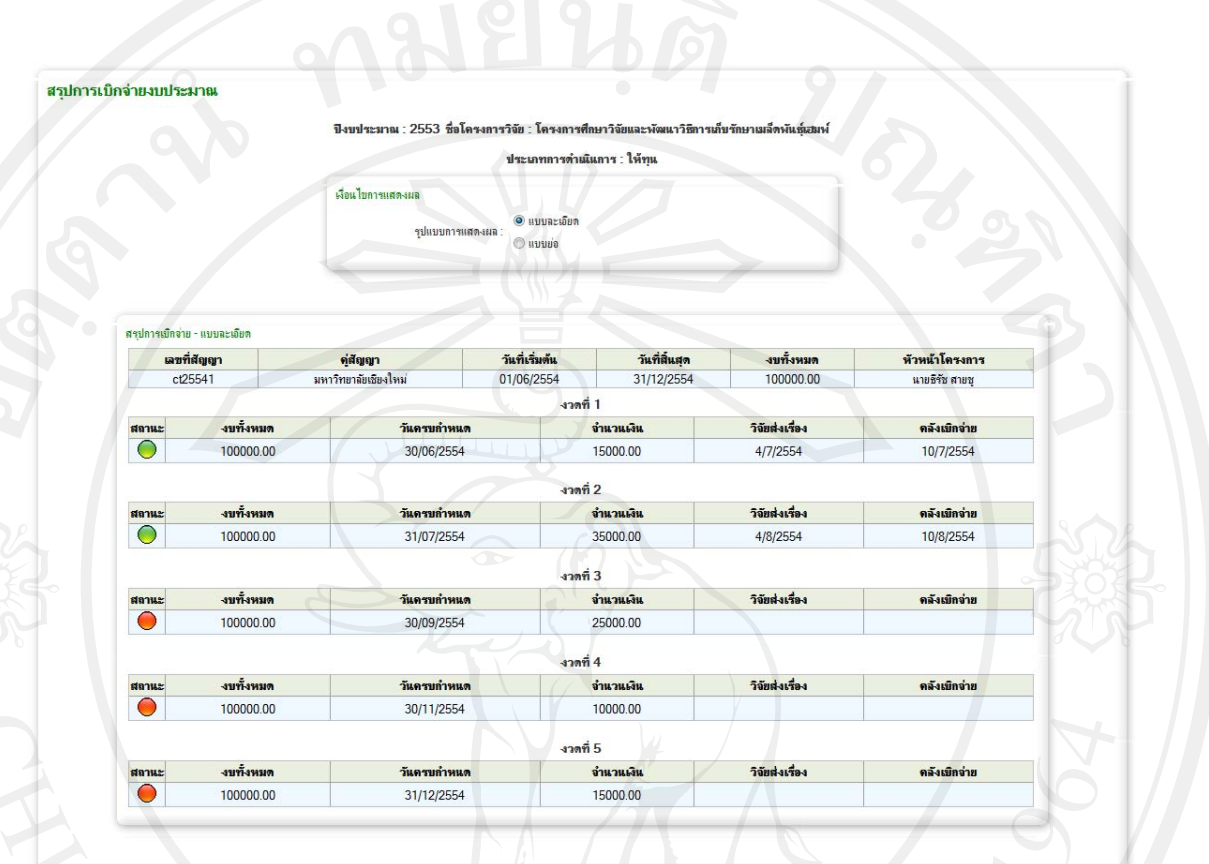

*รูปที่ 4.44แสดงหนาจอตดตามการสถานะของการเบ ิ ิกจายรายโครงการ*

#### *หนาจอการจัดการเผยแพรงานวิจัย*  $\mathcal{U}_\delta$ การเผยแพร่งานวิจัย การจัดการแบบแพร่งานวิจัย ปีงบประมาณ : 2553 ชื่องานวิจัย(ภาษาไทย) : โครงการคัดเลือกสายพันธุ์เฮมพ์ที่มีปริมาณสาร THC ตำและผลผลิตเส้นใยสูง ชื่องานวิจัย(ภาษาอังกฤษ) : Hemp หัวหน้าโครงการวิจัย : นายธิรัช สายชุ พื้นที่ดำเนินงานแบบกลุ่มพื้นที่ ชื่อพื้นที่เป้าหมา สถาบันวิจัยและหัฒนาที่แที่ส-ดำแนินงานตั้งแต่วันที่ : 1/5/2554 กึงวันที่ : 30/9/2554 ดำสำคัญสำหรับค้นหา : คำสำคัญ  $\pmb{\times}$ usuvi สาร THC  $\mathbf{x}$  $\pmb{\times}$ เล้นไย Browse... | เพิ่มไฟล์  $unàin$ รือไฟล์ X RS25530002\_PublishAbtract\_IS Present.docx X RS25530002\_PublishAbtract\_request\_thesis\_bird.doc Browse...  $\odot$  ไฟล์เอกสาร  $\odot$  สื่อ อื่นๆ ประเภทไฟล์: <mark>สัญญาจ้าง</mark> mlany สิทธิการเข้าถึง แยแนร่  $\ddot{\phantom{1}}$ ่ อัพโหลดไฟล์ ชื่อไฟล์เอกสา ตาวน์โหลด X RS25530002 PublishAbtract IS Present docx บทดัดย่อ ตาวนโหลด **X** RS25530002 Publish Present1 พาหาน.pptx อื่น ๆ <u>ดาวนโหลด</u> **X** RS25530002 PublishAbtract request thesis bird.doo ดาวนโหลด บทคัดย่อ ชื่อไฟล์สื่อ ตาวน์โหลด **X** RS25530002\_Publish\_06.jpg <u>ดาวนโหลด</u> **X** RS25530002\_Publish\_82.jpg <u>ดาวนโหลด</u> ุ ผมแหร่งานวิจัย

*รูปที่ 4.45แสดงหนาจอการจดการเผยแพร ั งานวิจัย*

#### *หนาจอรายละเอียดขอมูลวิจัยท เผยแพร ี่*

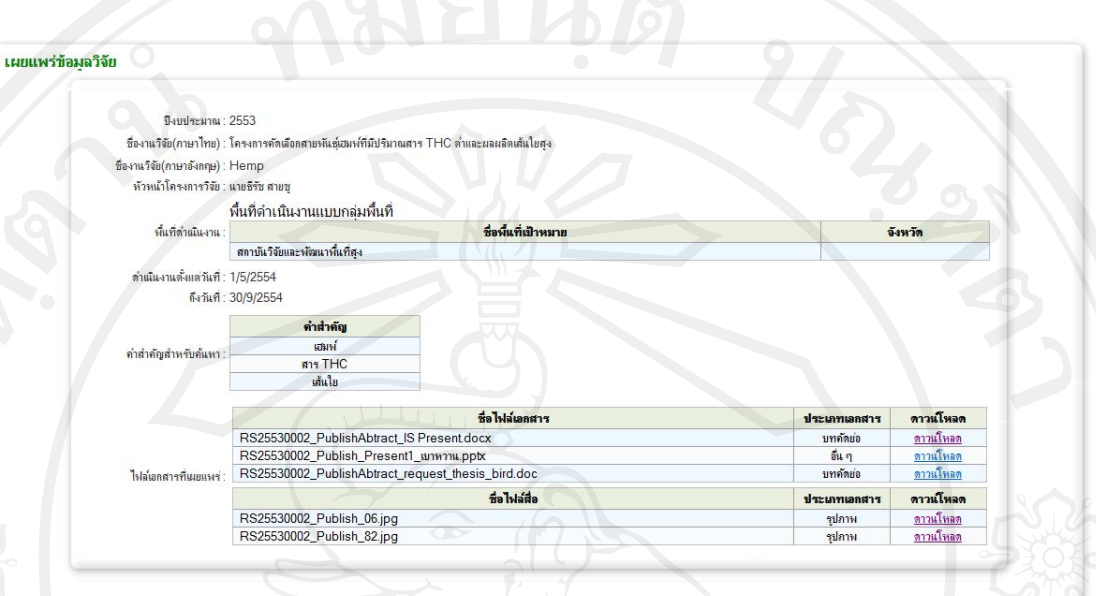

#### *รูปที่ 4.46แสดงหนาจอรายละเอียดขอมูลวิจัยท เผยแพร ี่*

#### **3) นําเสนอผลงาน (Presentation)**

ในระหว่างการพัฒนาทุกขั้นตอน ั้ ้นตอน ใด้มีการนำเสนอความคืบหน้าของงานอย่างสม่ำเสมอ เพื่อเป็นการติดตามการทำงานในทีม เพื่อให้การทำงานเป็นใปตามแผนที่ได้กำหนดไว้ ทั้งนี้ได้มีการ นำเสนอต่อผู้ใช้ระบบในแต่ขั้นตอนที่พัฒนา เพื่อให้แน่ใจได้ว่าระบบที่ได้พัฒนาขึ้นมานั้นถูกต้อง ก่อนที่จะทำการยอมรับคุณสมบัติของระบบ (Accepted Features) ก่อนข้ามไปสู่การพัฒนาระบบใน ี่ ้วงรอบการพัฒนาต่อไป (Next Release) โดยได้เน้นให้มีการเห็นความคืบหน้าและหน้าตาของงาน กับความสัมพนธั กับลูกคาอยูตลอดเวลา ผูคนควาเนนในส วนของการนําเสนอผลของตัวอยางงาน (Prototype)ให้กับผู้ใช้งานได้ทดลองใช้งานเป็นระยะๆ ตามหลักการพัฒนาซอฟต์แวร์ของเอจายล์ ด้วยวิธีการพัฒนาแบบสครัม และการพัฒนาโดยใช้สถาปัตยกรรมการขับเคลื่อนด้วยแบบจำลองนั้น ื่ ี่ช่วยให้สามารถทำการเปลี่ยนแปลงความต้องการได้เป็นอย่างดี สำหรับการทำงานในส่วนของการ ร้องขอการเปลี่ยนแปลงทั้งหมดอยู่ในภาคผนวก

63

**4.6 รวบรวมรายละเอียดงานสําหรับพัฒนาระบบเพ มเติม (Update Product Backlog)** 

การพัฒนาระบบติดตามงานวิจัยโดยใช้สถาปัตยกรรมการขับเคลื่อนด้วยแบบจำลอง ได้ ื่ อ้างอิงจากวิธีการพัฒนาแบบสครัม (Scrum Methodology) ในช่วงเวลาของการพัฒนาจะต้องมีการ รวบรวมรายละเอียดงานสำหรับพัฒนาระบบเพิ่มเติมอย่างเนื่อง (Update Product Backlog)จากการ ิ่ พัฒนาในขั้นตอนการพัฒนาระบบ(4.5) สำหรับในกรณีที่ยังมีรายละเอียดงานคงเหลือหรือในส่วน ึ ของการปรับปรุงแก้ไขงาน ที่มีความจำเป็นต่อการทำงานของระบบ จะต้องย้อนกลับไปทำใน ีขั้นตอนการพัฒนาระบบ (4.5) จนครบตามเป้าหมายโครงการ สำหรับรายละเอียดการทำงานใน สวนของการเพ มเติมท งหมดอยูใน ภาคผนวก ิ่ ั้

#### **4.7 นําระบบไปใชงานและบ ํารุงรักษาระบบ (Implement and Maintenance)**

เมื่อได้พัฒนาระบบครบถ้วนตามคุณสมบัติที่กำหนดไว้แล้ว จะเข้าสู่กระบวนการนำระบบ ไปใช้งานร่วมกับข้อมูลจริงและการบำรุงรักษาระบบ สำหรับรายละเอียดของการทำงานมีดังนี้ ี้

1. นําระบบไปใชงานรวมกับขอมูลจริง (Implementation)

ไดมีการกําหนดแบบจําลองการทํางาน (Scenario) โดยการใชขอมูลจริงและผูใชงานจริง โดยติดตั้งระบบไว้ที่เครื่องแม่ข่ายและทำการเรียกใช้ผ่านเว็บบราวเซอร์

2. จัดทําคูมือแผนการบํารุงรักษาและตรวจสอบระบบ สำหรับรายละเอียดการนำไปใช้และการบำรุงรักษาทั้งหมดอยู่ในภาคผนวก ์<br>๎